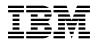

# **Program Directory for**

# **IBM zSystems Integration for Observability**

6.1.0

Program Number 5698-016

for Use with z/OS

Document Date: March 2023

GI13-5560-00

- Note -

Before using this information and the product it supports, be sure to read the general information under 7.0, "Notices" on page 53.

© Copyright International Business Machines Corporation 2023.

Note to U.S. Government Users – Documentation related to restricted rights – Use, duplication or disclosure is subject to restrictions set forth in GSA ADP Schedule Contract with IBM Corp.

# Contents

| 1.1                                                  | Introduction         IBM zSystems Integration for Observability Description         IBM zSystems Integration for Observability FMIDs                                                                                                    | 2                                                                                      |
|------------------------------------------------------|----------------------------------------------------------------------------------------------------|----------------------------------------------------------------------------------------|
| 2.1<br>2.2<br>2.3                                    | Program Materials         Basic Machine-Readable Material         Program Publications         Program Source Materials         Publications Useful During Installation                                                                                                    | 7<br>7<br>9                                                                            |
| 3.1<br>3.2                                           | Program Support         Program Services         Preventive Service Planning         Statement of Support Procedures                                                                                                    | 10<br>10                                                                               |
| 4.1                                                  | Program and Service Level Information         Program Level Information         Service Level Information                                                                                                    | 13                                                                                     |
| 5.1<br>5<br>5.2<br>5<br>5<br>5<br>5<br>5<br>5<br>5.3 | Installation Requirements and Considerations Driving System Requirements Driving System Requirements Driving Requirements Driving Requi | 16<br>16<br>17<br>17<br>17<br>18<br>18<br>19<br>20<br>20<br>20<br>20<br>20<br>23<br>33 |
| 6.1<br>6<br>6                                        | Installation Instructions         Installing IBM zSystems Integration for Observability         6.1.1 SMP/E Considerations for Installing IBM zSystems Integration for Observability         6.1.2 SMP/E Options Subentry Values         6.1.3 SMP/E CALLLIBS Processing         6.1.4 Installation Job Generator Utility         6.1.4.1 Introduction to the Job Generator                                                                                                    | 36<br>36<br>37<br>37                                                                   |

| 6.1.4.2 Product Selection                                 | 38 |
|-----------------------------------------------------------|----|
| 6.1.4.3 Installing into an existing CSI                   |    |
| 6.1.4.4 Job Generator - Update Command                    |    |
| ·                                                         |    |
| 6.1.5 Sample Jobs                                         |    |
| 6.1.6 Create New SMP/E Support Files - Optional           |    |
| 6.1.7 Create New SMP/E CSI - Optional                     | 43 |
| 6.1.8 Allocate SMP/E Target and Distribution Libraries    | 43 |
| 6.1.9 Create DDDEF Entries                                | 43 |
| 6.1.10 Perform SMP/E RECEIVE                              |    |
| 6.1.11 Allocate, create and mount ZFS Files (Optional)    | 44 |
| 6.1.12 Allocate File System Paths                         |    |
| 6.1.13 Perform SMP/E APPLY                                | 46 |
| 6.1.14 Perform SMP/E ACCEPT                               | 50 |
| 6.2 Activating IBM zSystems Integration for Observability |    |
| 6.2.1 File System Execution                               |    |
| 7.0 Notices                                               | 50 |
|                                                           |    |
| 7.1 Trademarks                                            | 53 |
| Contacting IBM Software Support                           | 54 |

# Figures

| 1.  | Basic Material: Unlicensed Publications                                                    |    |
|-----|--------------------------------------------------------------------------------------------|----|
| 2.  | Publications Useful During Installation                                                    | 9  |
| З.  | PSP Upgrade and Subset ID                                                                  | 11 |
| 4.  | Component IDs                                                                              | 12 |
| 5.  | Driving System Software Requirements                                                       | 17 |
| 6.  | Target System Mandatory Installation Requisites                                            | 18 |
| 7.  | Target System Mandatory Operational Requisites                                             | 19 |
| 8.  | Target System Conditional Operational Requisites                                           | 20 |
| 9.  | Total DASD Space Required by IBM zSystems Integration for Observability                    | 21 |
| 10. | Storage Requirements for SMP/E Work Data Sets                                              | 23 |
| 11. | Storage Requirements for SMP/E Data Sets                                                   | 24 |
| 12. | Storage Requirements for IBM zSystems Integration for Observability Target Libraries       | 24 |
| 13. | IBM zSystems Integration for Observability File System Paths                               | 26 |
| 14. | Storage Requirements for IBM zSystems Integration for Observability Distribution Libraries | 26 |
| 15. | Storage Requirements for HKDS630 Libraries                                                 | 28 |
| 16. | Storage Requirements for HKCl310 Libraries                                                 | 29 |
| 17. | Storage Requirements for HKLV630 Libraries                                                 | 29 |
| 18. | Storage Requirements for HIUW631 Libraries                                                 | 30 |
| 19. | Storage Requirements for HRKD560 Libraries                                                 | 30 |
|     |                                                                                            |    |

| 20. | Storage Requirements for HKOA110 Libraries                                       | 31 |
|-----|----------------------------------------------------------------------------------|----|
| 21. | Storage Requirements for HIZD320 Libraries                                       | 31 |
| 22. | Storage Requirements for HKFK110 Libraries                                       | 31 |
| 23. | Storage Requirements for HHBO510 Libraries                                       | 32 |
| 24. | Storage Requirements for HHBO51L Libraries                                       | 32 |
| 25. | Storage Requirements for HZIO610 Libraries                                       | 33 |
| 26. | SMP/E Options Subentry Values                                                    | 36 |
| 27. | Sample Installation Jobs for IBM Tivoli Management Services on z/OS              | 39 |
| 28. | Sample Installation Jobs for IBM Z Service Management Explorer                   | 39 |
| 29. | Sample Installation Jobs for IBM Z OMEGAMON Integration Monitor                  | 40 |
| 30. | Sample Installation Jobs for IBM Discovery Library Adapter for z/OS              | 40 |
| 31. | Sample Installation Jobs for Apache Kafka for IBM Z                              | 40 |
| 32. | Sample Installation Jobs for IBM Z Common Data Provider - Base                   | 41 |
| 33. | Sample Installation Jobs for IBM Z Common Data Provider - Liberty                | 41 |
| 34. | Sample Installation Jobs for IBM zSystems Integration for Observability IZSAM ID | 42 |
| 35. | SMP/E Elements Not Selected                                                      | 48 |

VI IBM zSystems Integration for Observability Program Directory

## 1.0 Introduction

This program directory is intended for system programmers who are responsible for program installation and maintenance. It contains information about the material and procedures associated with the installation of IBM zSystems Integration for Observability.

The Program Directory contains the following sections:

- 2.0, "Program Materials" on page 7 identifies the basic program materials and documentation for IBM zSystems Integration for Observability.
- 3.0, "Program Support" on page 10 describes the IBM support available for IBM zSystems Integration for Observability.
- 4.0, "Program and Service Level Information" on page 13 lists the APARs (program level) and PTFs (service level) that have been incorporated into IBM zSystems Integration for Observability.
- 5.0, "Installation Requirements and Considerations" on page 16 identifies the resources and considerations that are required for installing and using IBM zSystems Integration for Observability.
- 6.0, "Installation Instructions" on page 36 provides detailed installation instructions for IBM zSystems Integration for Observability. It also describes the procedures for activating the functions of IBM zSystems Integration for Observability, or refers to appropriate publications.

Before installing IBM zSystems Integration for Observability, read the *CBPDO Memo To Users* and the *CBPDO Memo To Users Extension* that are supplied with this program in softcopy format and this program directory; after which, keep the documents for your reference. Section 3.2, "Preventive Service Planning" on page 10 tells you how to find any updates to the information and procedures in this program directory.

IBM zSystems Integration for Observability is supplied in a Custom-Built Product Delivery Offering (CBPDO, 5751-CS3). The program directory that is provided in softcopy format on the CBPDO is identical to the hardcopy format if one was included with your order. All service and HOLDDATA for IBM zSystems Integration for Observability are included on the CBPDO.

Do not use this program directory if you install IBM zSystems Integration for Observability with a ServerPac. When you use one of those offerings, use the jobs and documentation supplied with the offering. The offering will point you to specific sections of this program directory as needed.

## 1.1 IBM zSystems Integration for Observability Description

IBM zSystems Integration for Observability 6.1.0 delivers core infrastructure for IBM OMEGAMON clients that are not currently entitled to the IBM Z Monitoring Suite or IBM Z Service Management Suite. Users now can leverage a data ecosystem by integrating multiple data providers with a Kafka infrastructure. Data from both OMEGAMON Data Provider and Common Data Provider can be consumed by IBM zSystems solutions or streamed to one or more observability or analytics solutions.

IBM zSystems Integration for Observability enables clients to integrate a discovered topology with IBM Cloud Pak for Watson AIOps to provide a complete view from mobile to mainframe. This hybrid topology enables event correlation for events originating across the entire hybrid application infrastructure, including those originating from OMEGAMON or IBM Z System Automation.

To visualize data from multiple sources, users of OMEGAMON without a suite can now leverage IBM Service Management Unite and IBM Z ChatOps. IBM Service Management Unite is a dashboard to bring mainframe management information and tasks from disparate sources into a single environment. IBM Z ChatOps is a collaboration service that connects people, processes, tools, and automation through common collaboration solutions.

Clients who have an active subscription and support license for IBM OMEGAMON Dashboard Edition on z/OS 5.5 have the option to upgrade to IBM zSystems Integration for Observability 6.1.0. Contact your IBM representative for more information.

This offering includes the following products:

• IBM Tivoli Management Services on z/OS 6.3.2 is offered for those customers who want to run the Tivoli Enterprise Monitoring Server component on a z/OS platform.

IBM Tivoli Management Services on z/OS includes shared components that run on distributed systems and shared components that run on z/OS.

The following distributed components are provided on the IBM Tivoli Monitoring Base DVD:

- Tivoli Enterprise Portal
- Tivoli Enterprise Portal Server
- Tivoli Enterprise Monitoring Server

Before installing the distributed components, read *IBM Tivoli Monitoring Installation and Setup Guide*. This program directory gives installation instructions for the z/OS components. For configuration instructions, see the Configuring topics in the OMEGAMON shared documentation at; https://www.ibm.com/docs/en/om-shared?topic=above-configuring

IBM Tivoli Management Services on z/OS, extends the use of Zowe technology to further modernize the user experience for operations personnel and subject matter experts who use IBM monitoring offerings. With IBM Z Service Management Explorer (IZSME), a Zowe-based web user experience, provides access to the critical graphical and tabular monitoring information that has traditionally been available through the Tivoli Enterprise Portal user interface.

IZSME installs in minutes as a server in a Zowe environment and is instantly available to TEP users via a web browser interface. No changes to PARMGEN parameters are necessary, and no migration of existing workspaces, navigators, or situations is required, as IZSME automatically inherits them. Any new changes made with the administration features of TEP are immediately available to IZSME users.

Users familiar with TEP will instantly be able to navigate and use IZSME, with its familiar format, navigation, and operation. IZSME improves and modernizes the look and feel of artifacts like graphs, tables, and navigators while protecting the historical investment in training and customization. IZSME does not require users to install any software or to have Java installed on their workstations, reducing the effort required to distribute and maintain access to critical monitoring data.

In addition to modernizing the look and feel of monitoring data and reducing the need for user Java usage, IZSME improves the ability to view and manipulate the data displayed, as compared to what is available in TEP. In TEP, users can sort and filter only rows of data that are currently displayed on the screen; IZSME sorting and filtering operates on all of the data returned from queries, making it quicker and easier to get to the data that is actually needed, with fewer custom reports needed.

The IBM Z Service Management Explorer (IZSME)

- Provides a familiar user experience that is similar to TEP in navigation, layout, operation, and actions
- Requires no Java user workstations to view and navigate workspaces, or execute previously defined Take-Actions
- Typically installs in minutes as a Zowe plug-in with simple configuration requiring no changes to PARMGEN
- Requires no changes to Tivoli Enterprise Portal Server (TEPS) or Tivoli Enterprise Monitoring Server (TEMS) server infrastructure
- Automatically uses any TEP workspaces, navigators, situations, and Take-Actions without migration or new customization, including distributed platform agents
  - All existing and future customizations are automatically inherited.
  - TEP Java Extensions are not supported at this time.
- Is fully compatible with and coexists with existing TEP clients and TEPS and TEMS servers
- Leverages the Zowe environment, including Zowe Desktop and Web UI
- Is invoked from Zowe Desktop or Web UI
- Does not support administrative functions such as creating or editing workspaces, custom navigators or situations, or user administration
- IBM Z OMEGAMON Integration Monitor 5.6.0 displays performance information from a variety of sources, including multiple OMEGAMON monitors and other IBM monitoring software, in a single location. It delivers near real-time and historical information and operating system and

key subsystem performance. You can use a single-screen view of all situation alerts to rapidly identify the root-cause of complex issues involving multiple subsystems.

This delivery adds new capability that is designed to make it easy to extract critical z/OS metrics available from IBM Z OMEGAMON Monitoring for z/OS and visualize them by using open source platforms (such as Prometheus, Grafana, Kafka, ElasticSearch, and Kibana). Sample visualizations created for use with Kibana are provided. These modern visualizations are designed to be easily customized to meet specific analysis needs, including longer term trending, and Artificial Intelligence (AI) and Machine Learning (ML) techniques can be used to analyze this operational data to expose anomalies or determine new insights.

- IBM Discovery Library Adapter for z/OS 3.2.0 discovers z/OS resources and generates output XML files. The files, often referred to as Books, conform to the Discovery Library IdML XML schema and Common Data Model (CDM).
- Features and functions:
  - Support Z Resource Discovery Data Service a modern API to retrieve zDLA data

The Discovery Library Adapter for z/OS is implemented as a combination of z/OS load moduels and REXX routines that can be executed as a batch job or started task on the z/OS system to perform the discovery. The modules will typically use system service macros, various memory control blocks, APIs including DB/2 IFI, DSNREXX SQL, and product utilities including netstat and MQ command interface (API) to identify those resources and relationships that are active at the time discovery is executed.

- Discovery coverage includes:
  - z/OS information e.g. PARMLIB active member contents, LNKLST, IODF data set etc.
  - zSeries machine information e.g. Serial Number, Processing Capacity and LPAR
  - SYSPLEX group information
  - IMS information e.g. transactions, programs and data bases
  - CICS information e.g. transactions, programs, files and System Initialiization on Table (SIT) details
  - DB/2for z/OS information e.g. database, tables spaces
  - MQSeries for z/OS information e.g. ports and connections
  - WebSphere Application Server for z/OS information e.g. Cell, Node, configuration files
  - Address Space information e.g. Allocations
  - DASD volumes information

PARMGEN provides configuration enhancements by providing users the option to utilize the functionality of the z/OS Discovery Library Adapter (DLA) to automatically discover properties about online subsystems and include these details within the runtime environment (RTE) configuration files. This reduces the time and effort in creating accurate configuration files.

Note: For more information, refer to the usage of the PARMGEN KCIJPDLA job topic in this URL: https://www.ibm.com/docs/en/om-shared? topic=profiles-preparing-configuration-by-running-kcijpdIn-jobs

- IBM zSystems Integration for Observability IZSAM ID, HZIO610 FMID, is a function that allows IBM Z Software Asset Management to differentiate between individual products and suites that are composed of a number of these same products.
- Apache Kafka for IBM Z 1.1.0 provides z/OS support for Apache Kafka as a general-purpose event streaming platform which can be used for high-performance data pipelines, streaming analytics, data integration and mission-critical applications.

Eliminating the need to download, transfer and update the official image from the Apache website, Apache Kafka for IBM Z simplifies the installation and configuration of Apache Kafka experience entirely on z/OS. The Apache Kafka for IBM Z version delivered in the product is also well tested by IBM on the z/OS operating system.

IBM Z Common Data Provider 5.1.1 provides the infrastructure for accessing IT operational data from z/OS systems and streaming them to analytics or other applications. It supports the collection of a large breadth of both structured and unstructured data, including System Management Facilities (SMF) data, IBM Information Management System (IMS) logs, Resource Management Facility (RMF) III reports, SYSLOG, OPERLOG and other z/OS logs. It collects only once, even if the data is being streamed to multiple systems which expect different data formats. It supports a number of data destinations both on and off platform, including Logstash (Elasticsearch), Splunk, Humio, and Kafka.

IBM Z Common Data Provider includes a web-based configuration tool which enables the easy creation of data streams of various content for disparate subscribers. It is provided as an application for IBM WebSphere Application Server for z/OS Liberty or as a plug-in for IBM z/OS Management Facility (z/OSMF). An optional FMID in this product delivers a z/OS Liberty profile which will be maintained at the appropriate service level for this product. Alternatively, you can choose to use the z/OS Liberty profile embedded in z/OS V2R3 and higher.

Some targets such as Splunk and Elastic Stack require application files to be installed on the target system (subscriber). These files should be shipped by the product including IBM Z Common Data Provider in it's package as either physical media (CD or DVD) or .iso images which can be electronically ordered from the location where you ordered the including product.

In this release the System Data Engine component of IBM Z Common Data Provider is able to offload more work to zIIPs and significantly reduce the additional overhead incurred.

## 1.2 IBM zSystems Integration for Observability FMIDs

IBM zSystems Integration for Observability consists of the following FMIDs:

HKDS630 HKCI310 HKLV630 HIUW631 HRKD560 HKOA110 HIZD320 HKFK110 HHBO510 HHBO51L HZIO610

## 2.0 Program Materials

An IBM program is identified by a program number. The program number for IBM zSystems Integration for Observability is 5698-016.

Basic Machine-Readable Materials are materials that are supplied under the base license and are required for the use of the product.

The program announcement material describes the features supported by IBM zSystems Integration for Observability. Ask your IBM representative for this information if you have not already received a copy.

## 2.1 Basic Machine-Readable Material

The distribution medium for this program is physical media or downloadable files. This program is in SMP/E RELFILE format and is installed by using SMP/E. See 6.0, "Installation Instructions" on page 36 for more information about how to install the program.

You can find information about the physical media for the basic machine-readable materials for IBM zSystems Integration for Observability in the *CBPDO Memo To Users Extension*.

### 2.2 Program Publications

The following sections identify the basic publications for IBM zSystems Integration for Observability.

Figure 1 identifies the basic unlicensed publications for IBM zSystems Integration for Observability.

The unlicensed documentation for IBM zSystems Integration for Observability can be found on the IBM Documentation website at https://www.ibm.com/docs/en/om-izio-suite/6.1.0/.

| Figure 1 (Page 1 of 2). Basic Material: Unlicensed Publications |
|-----------------------------------------------------------------|
| Publication Title                                               |
| What's New                                                      |
| Overview                                                        |
| Getting started                                                 |
| Planning                                                        |
| Installing                                                      |
| Upgrading                                                       |

| Figure 1 (Page 2 of 2). Basic Material: Unlicensed Publications   |
|-------------------------------------------------------------------|
| Publication Title                                                 |
| Configuring                                                       |
| Scenarios and how-tos                                             |
| Reference                                                         |
| Component Products                                                |
| IBM Z Service Management Explorer User Guide                      |
| IBM Discovery Library Adapter for z/OS User's Guide and Reference |
| IBM Z OMEGAMON Data Provider User's Guide                         |

Prior to installing IBM zSystems Integration for Observability, IBM recommends you review the OMEGAMON shared documentation 6.3.0 Fix Pack 2 and above, First time deployment guide (FTU installation and tasks), the Planning, Configuring, and Configuration Manager topics for general planning and configuration flow. This documentation focuses on the things you will need to know for a successful installation and configuration of the product components included in ths package.

The OMEGAMON shared documentation, and other IBM product documentation can be found at the IBM Documentation URL listed below:

https://www.ibm.com/docs/en/om-shared

The First time deployment guide (FTU installation and configuration tasks) documentation can be found on the IBM Documentation website at:

https://www.ibm.com/docs/en/om-shared? topic=guide-ftu-installation-configuration-tasks

## 2.3 Program Source Materials

No program source materials or viewable program listings are provided for IBM zSystems Integration for Observability.

## 2.4 Publications Useful During Installation

You might want to use the publications listed in Figure 2 during the installation of IBM zSystems Integration for Observability.

| Figure 2. Publications Useful During Installation |                |
|---------------------------------------------------|----------------|
| Publication Title                                 | Form<br>Number |
| IBM SMP/E for z/OS User's Guide                   | SA23-2277      |
| IBM SMP/E for z/OS Commands                       | SA23-2275      |
| IBM SMP/E for z/OS Reference                      | SA23-2276      |
| IBM SMP/E for z/OS Messages, Codes, and Diagnosis | GA32-0883      |

Note: These publications can be found in IBM Documentation. Use a web browser with internet access to refer to: https://www.ibm.com/docs/en/zos/2.5.0?topic=zos-smpe

## 3.0 Program Support

This section describes the IBM support available for IBM zSystems Integration for Observability.

## 3.1 Program Services

Contact your IBM representative for specific information about available program services.

## 3.2 Preventive Service Planning

Before you install IBM zSystems Integration for Observability, make sure that you have reviewed the current Preventive Service Planning (PSP) information for the respective product components included in the product package. Review the PSP Bucket for General Information, Installation Documentation, and the Cross Product Dependencies sections. For the Recommended Service section, instead of reviewing the PSP Bucket, it is recommended you use the IBM.PRODUCTINSTALL-REQUIREDSERVICE fix category in SMP/E to ensure you have all the recommended service installed. Use the FIXCAT(IBM.PRODUCTINSTALL-REQUIREDSERVICE) operand on the APPLY CHECK command. See 6.1.13, "Perform SMP/E APPLY" on page 46 for a sample APPLY command.

If you obtained IBM zSystems Integration for Observability as part of a CBPDO, HOLDDATA is included.

If the CBPDO for IBM zSystems Integration for Observability is older than two weeks by the time you install the product materials, you can obtain the latest PSP Bucket information by going to the following website:

https://esupport.ibm.com/customercare/psearch/search?domain=psp

You can also use S/390 SoftwareXcel or contact the IBM Support Center to obtain the latest PSP Bucket information.

For program support, access the Software Support Website at https://www.ibm.com/mysupport/.

PSP Buckets are identified by UPGRADEs, which specify product levels; and SUBSETs, which specify the FMIDs for a product level. The UPGRADE and SUBSET values for IBM zSystems Integration for Observability are included in Figure 3.

| Figure 3. PSP Upgrade and Subset ID |         |                                                     |  |  |  |
|-------------------------------------|---------|-----------------------------------------------------|--|--|--|
| UPGRADE SUBSET Description          |         | Description                                         |  |  |  |
| 5698A79                             | HKDS630 | Tivoli Enterprise Monitoring Server on z/OS         |  |  |  |
|                                     | HKCI310 | Configuration Assistance Tool                       |  |  |  |
|                                     | HKLV630 | TMS:Engine                                          |  |  |  |
|                                     | HIUW631 | Z Service Management Explorer                       |  |  |  |
| OMEGRKD560                          | HRKD560 | OMEGAMON Integration Monitor DE                     |  |  |  |
|                                     | HKOA110 | OMEGAMON Data Provider                              |  |  |  |
| ZOSDLA                              | HIZD320 | IBM Discovery Library Adapter for z/OS              |  |  |  |
| ZKFK                                | HKFK110 | Apache Kafka for Z                                  |  |  |  |
| ZCDP                                | HHBO510 | IBM Z Common Data Provider - Base                   |  |  |  |
| ZCDP-Liberty                        | HHBO51L | IBM Z Common Data Provider - Liberty                |  |  |  |
| IZIO                                | HZIO610 | IBM zSystems Integration for Observability IZSAM ID |  |  |  |

## 3.3 Statement of Support Procedures

Report any problems which you feel might be an error in the product materials to your IBM Support Center. You may be asked to gather and submit additional diagnostics to assist the IBM Support Center in their analysis.

| Figure 4 identifies the com | ponent IDs (COMPID | )) for IBM zSvstem | s Integration for Observability       |  |
|-----------------------------|--------------------|--------------------|---------------------------------------|--|
|                             |                    | ,                  | · · · · · · · · · · · · · · · · · · · |  |

| Figure 4. Component IDs |           |                                                     |                   |  |  |
|-------------------------|-----------|-----------------------------------------------------|-------------------|--|--|
| FMID                    | COMPID    | Component Name                                      | RETAIN<br>Release |  |  |
| HKDS630                 | 5608A2800 | Tivoli Enterprise Monitoring Server on z/OS         | 630               |  |  |
| HKCI310                 | 5608A41CC | Configuration Assistance Tool                       | 310               |  |  |
| HKLV630                 | 5608A41CE | TMS:Engine                                          | 630               |  |  |
| HIUW631                 | 5698A7900 | Z Service Management Explorer                       | 631               |  |  |
| HRKD560                 | 5698B6604 | OMEGAMON Integration Monitor DE                     | 560               |  |  |
| HKOA110                 | 5698B6605 | OMEGAMON Data Provider                              | 110               |  |  |
| HIZD320                 | 5698A4700 | z/OS DLA                                            | 320               |  |  |
| HKFK110                 | 5698LDA00 | Apache Kafka for IBM Z                              | 110               |  |  |
| HHBO510                 | 5698ABJ00 | IBM Z Common Data Provider - Base                   | 510               |  |  |
| HHBO51L                 | 5698ABJ03 | IBM Z Common Data Provider - Liberty                | 51L               |  |  |
| HZIO610                 | 569801600 | IBM zSystems Integration for Observability IZSAM ID | 610               |  |  |

## 4.0 Program and Service Level Information

This section identifies the program and relevant service levels of IBM zSystems Integration for Observability. The program level refers to the APAR fixes that have been incorporated into the program. The service level refers to the PTFs that have been incorporated into the program.

### 4.1 Program Level Information

The following APAR fixes against the previous release of components included with IBM zSystems Integration for Observability have been incorporated into this release. They are listed by FMID.

#### • FMID HKDS630

OA37631 OA38366 OA38500 OA38773 OA38895 OA38896 OA38913 OA38919 OA38922 OA38926 OA38938 OA38946 OA38947 OA38953 OA38962 OA38963 OA38972 OA38974 OA38988 OA38989 OA38990 OA38991 OA38992 OA38993 OA38995 OA38996 OA38997 OA39001 OA39002 OA39011 OA39012 OA39013 OA39017 OA39020 OA39447 OA39630 OA39969 OA40162 OA40409 OA40411 OA40412 OA40422 OA40424 OA40426 OA40427 OA40431 OA40432 OA40435 OA40436 OA40437 OA40438 OA40439 OA40440 OA40443 OA40445 OA40446 OA40450 OA40452 OA40453 OA40459 OA42114 OA42119 OA42123 OA42147 OA42148 OA42152 OA42155 OA42423 0A43232 0A43243 0A43251 0A43260 0A43263 0A43264 0A43265 0A43266 OA43270 OA43271 OA43273 OA43274 OA43275 OA43276 OA43277 OA43278 OA43279 OA43284 OA43285 OA43286 OA43287 OA43289 OA44022 OA44155 OA44915 OA44966 OA44999 OA45080 OA45161 OA45254 OA45619 OA45644 OA45646 OA45650 OA45651 OA45653 OA45672 OA45674 OA45675 OA45676 0A45678 0A45680 0A45754 0A45812 0A45834 0A45836 0A45856 0A46555 OA46557 OA46569 OA46571 OA46572 OA46579 OA46581 OA46583 OA46585 OA46586 OA46587 OA46681 OA46695 OA46708 OA46709 OA46976 OA46983 OA47082 OA47252 OA48065 OA48068 OA48077 OA48081 OA48082 OA48083 OA48096 OA48097 OA48100 OA48102 OA48275 OA48482 OA49237 OA49238 OA49254 OA49255 OA49269 OA49280 OA49282 OA49283 OA49284 OA49285 OA49286 OA49288 OA49760 OA49763 OA49780 OA49879 OA51151 OA51152 OA51183 OA51184 OA51195 OA51238 OA51627 OA51991 OA52181 OA52183 OA52186 OA52202 OA52713 OA53435 OA54969 OA54971 OA55236 OA55408 OA55673 OA56372 OA56379 OA56397 OA56398 OA56399 OA56400 OA56403 OA56407 OA56408 OA56595 OA56596 OA56597 OA56598 OA56862 OA56991 OA57107 OA58117 OA58325 OA58326 OA58812 OA58900 OA59319 OA59320 OA59376 OA59685 OA59686 OA60245 OA60259 OA60364 OA60516 OA60651 OA60653 OA60834 OA60952 OA61140 OA61411 OA61893 OA62146 OA62365 OA62458 OA62760 OA62900 OA63184

#### FMID HKCI310

OA09405 OA09526 OA09527 OA09528 OA09529 OA09530 OA09531 OA09532

OA11476 OA12143 OA13234 OA13523 OA14355 OA14857 OA15487 OA16208 OA16882 OA16900 OA17915 OA18174 OA18712 OA19099 OA19387 OA19573 OA19840 OA19894 OA20404 OA20419 OA20490 OA20529 OA21440 OA21580 OA21585 OA23865 OA24039 OA25134 OA25649 OA26188 OA26981 OA27782 OA28829 OA29001 OA29410 OA30376 OA30575 OA30882 OA32122 OA32126 OA34091 OA34442 OA35009 OA35415 OA37159 OA37250 OA38375 OA38937 OA39386 OA39626 OA39890 OA40035 OA40072 OA40196 OA40649 OA41710 OA42733 OA43392 OA43859 OA44054 OA44620 OA45024 OA46184 OA46749 OA46817 OA47937 OA48678 OA49893 OA50912 OA51503 OA51755 OA52888 0A53974 0A54852 0A54854 0A54925 0A56017 0A56325 0A58363 0A58439 OA58518 OA58817 OA58861 OA59012 OA59214 OA59433 OA59463 OA59623 OA59848 OA59910 OA60002 OA60006 OA60163 OA60190 OA60209 OA60210 OA60244 OA60460 OA60518 OA60562 OA60708 OA60759 OA60827 OA61187 OA61383 OA61403 OA61515 OA61601 OA61776 OA61810 OA61872 OA61959 OA61993 OA62001 OA62125 OA62185 OA62230 OA62294 OA62358 OA62486 OA62526 OA62643 OA62792 OA62832 OA62833 OA63060 OA63103

#### FMID HKLV630

OA37475 OA38066 OA38898 OA38899 OA38909 OA38950 OA38973 OA38994 OA39016 OA39019 OA39557 OA40434 OA40441 OA40442 OA40444

0A421120A421210A421360A421370A421390A421410A432460A432470A432520A432580A441920A43440A445170A456470A456490A456810A457190A463430A465530A465730A465770A465800A466890A473200A478910A479500A480690A480750A481030A481040A488510A491310A492420A492430A492730A495860A497170A500420A505250A509350A511530A511550A516300A521840A522030A522420A540260A545060A545640A546720A547940A549640A549790A555640A55980A55740A559180A559200A562230A563510A563520A563810A564040A567950A567970A568340A569040A569150A569900A570390A570430A570690A576490A578740A581630A581640A585020A586310A590360A592890A593890A597080A597090A592920A601780A603240A604270A604450A607650A608060A611380A618920A623490A627240A60427

#### FMID HIUW631

OA59394 OA59586 OA59691 OA60211 OA60520 OA60796 OA61152 OA61707 OA62197 OA62198 OA63186

#### • FMID HIZD320

0A360700A343880A400050A405850A407600A413220A416620A416040A432450A428360A452750A463370A461900A503770A486080A480920A468820A486600A469120A471370A472640A473570A478100A478440A481060A499430A489780A490500A492900A500510A508110A514620A528190A532630A521050A550030A564990A585710A606400A607860A610820A615500A619130A620430A616550A63544

## 4.2 Service Level Information

PTFs containing APAR fixes against this release of IBM zSystems Integration for Observability have been incorporated into this product package. For a list of included PTFs, examine the ++VER statement in the product's SMPMCS.

Frequently check the IBM zSystems Integration for Observability PSP Bucket for HIPER and SPECIAL attention PTFs against all FMIDs that you must install. You can also receive the latest HOLDDATA, then add the FIXCAT(IBM.PRODUCTINSTALL-REQUIREDSERVICE) operand on your APPLY CHECK command. This will allow you to review the recommended and critical service that should be installed with your FMIDs.

## 5.0 Installation Requirements and Considerations

The following sections identify the system requirements for installing and activating IBM zSystems Integration for Observability. The following terminology is used:

• Driving system: the system on which SMP/E is executed to install the program.

The program might have specific operating system or product level requirements for using processes, such as binder or assembly utilities during the installation.

• Target system: the system on which the program is configured and run.

The program might have specific product level requirements, such as needing access to the library of another product for link-edits. These requirements, either mandatory or optional, might directly affect the element during the installation or in its basic or enhanced operation.

In many cases, you can use a system as both a driving system and a target system. However, you can make a separate IPL-able clone of the running system to use as a target system. The clone must include copies of all system libraries that SMP/E updates, copies of the SMP/E CSI data sets that describe the system libraries, and your PARMLIB and PROCLIB.

Use separate driving and target systems in the following situations:

- When you install a new level of a product that is already installed, the new level of the product will replace the old one. By installing the new level onto a separate target system, you can test the new level and keep the old one in production at the same time.
- When you install a product that shares libraries or load modules with other products, the installation can disrupt the other products. By installing the product onto a separate target system, you can assess these impacts without disrupting your production system.

## 5.1 Driving System Requirements

This section describes the environment of the driving system required to install IBM zSystems Integration for Observability.

### 5.1.1 Machine Requirements

The driving system can run in any hardware environment that supports the required software.

## 5.1.2 Programming Requirements

| Figure 5. Drivir  | Figure 5. Driving System Software Requirements |                |                                                            |                                           |  |
|-------------------|------------------------------------------------|----------------|------------------------------------------------------------|-------------------------------------------|--|
| Program<br>Number | Product<br>Name                                | Minimum<br>VRM | Minimum<br>Service Level<br>will satisfy<br>these<br>APARs | Included<br>in the<br>shipped<br>product? |  |
| 5650-ZOS          | z/OS                                           | 2.4 or higher  | N/A                                                        | No                                        |  |

Note: SMP/E is a requirement for Installation and is an element of z/OS.

Note: Installation might require migration to new z/OS releases to be service supported. See https://www.ibm.com/support/lifecycle/.

The Z Service Management Explorer, OMEGAMON Data Provider, Apache Kafka for IBM Z, and IBM Z Common Data Provider Base and Liberty components are installed into a file system.

Before installing these components, you must ensure that the target system file system data sets are available for processing on the driving system. OMVS must be active on the driving system and the target system file data sets must be mounted on the driving system.

If you plan to install these components in a zFS file system, this requires that zFS be active on the driving system. Information on activating and using zFS can be found in z/OS Distributed File Service zSeries File System Administration, SC24-5989.

## 5.2 Target System Requirements

This section describes the environment of the target system required to install and use IBM zSystems Integration for Observability.

IBM zSystems Integration for Observability installs in the z/OS (Z038) SREL.

### 5.2.1 Machine Requirements

The target system can run in any hardware environment that supports the required software.

## 5.2.2 Programming Requirements

### 5.2.2.1 Installation Requisites

Installation requisites identify products that are required and *must* be present on the system or products that are not required but *should* be present on the system for the successful installation of this product.

Mandatory installation requisites identify products that are required on the system for the successful installation of this product. These products are specified as PREs or REQs.

| Figure 6. Ta      | Figure 6. Target System Mandatory Installation Requisites |                |                                                            |                                           |  |  |
|-------------------|-----------------------------------------------------------|----------------|------------------------------------------------------------|-------------------------------------------|--|--|
| Program<br>Number | Product<br>Name                                           | Minimum<br>VRM | Minimum<br>Service Level<br>will satisfy<br>these<br>APARs | Included<br>in the<br>shipped<br>product? |  |  |
| 5650-ZOS          | z/OS                                                      | 2.4 or higher  | N/A                                                        | No                                        |  |  |

Note: Installation might require migration to new releases to obtain support. See https://www.ibm.com/support/lifecycle/

Conditional installation requisites identify products that are *not* required for successful installation of this product but can resolve such things as certain warning messages at installation time. These products are specified as IF REQs.

IBM zSystems Integration for Observability has no conditional installation requisites.

### 5.2.2.2 Operational Requisites

Operational requisites are products that are required and *must* be present on the system or products that are not required but *should* be present on the system for this product to operate all or part of its functions.

Mandatory operational requisites identify products that are required for this product to operate its basic functions.

| Figure 7. Target S                  | System Mandatory Operational Requisites                                                        |
|-------------------------------------|------------------------------------------------------------------------------------------------|
| Program<br>Number                   | Product Name and<br>Minimum VRM/Service Level                                                  |
| 5650-ZOS                            | z/OS 2.4 or higher                                                                             |
| 5698-ZWE                            | IBM Z Distribution for Zowe V01.00.00 with ptfs UO01939, UO01940                               |
| See Note                            | bash shell 4.3 or higher                                                                       |
| Any one of the foll                 | owing:                                                                                         |
| 5655-DGH                            | IBM 64-bit SDK for z/OS, Java 2 Technology Edition, 8.0                                        |
| 5695-014                            | IBM Library for REXX on z/Series 1.4 or higher                                                 |
| 5695-014                            | 5695-014 IBM Library for REXX on zSeries Alternate Library 1.4 or higher                       |
| For traditional ZC                  | DP configuration:                                                                              |
| 5650-ZOS                            | IBM z/OS Management Facility V2.3                                                              |
| Or the following:                   |                                                                                                |
| For an <b>alternate</b> w<br>later) | vay of configuring CDP, use the supplied WebSphere Liberty Profile (or your own at 19.0.0.6 or |

#### Notes:

- 1. Apache Kafka for IBM Z requires the bash shell be available for operation. The bash shell is offered free of charge by Rocket Software, Inc. and is available on their website, https://www.rocketsoftware.com/zos-open-source for customers with a service contract and from the anaconda.org website for anyone.
- 2. The IBM Library for REXX on z/Series 1.4 is shipped with the product and may be used in lieu of ordering the mandatory operational requisites above.
- 3. Installation might require migration to new releases to obtain support. See https://www.ibm.com/support/lifecycle/

Conditional operational requisites identify products that are *not* required for this product to operate its basic functions but are required at run time for this product to operate specific functions. These products are specified as IF REQs.

The self-describing agent (SDA) support provided in this release requires JRE for this optional capability.

| Figure 8. Targ                                                                                       | Figure 8. Target System Conditional Operational Requisites   |                                                           |  |  |  |  |  |  |  |
|----------------------------------------------------------------------------------------------------|--------------------------------------------------------------|-----------------------------------------------------------|--|--|--|--|--|--|--|
| Program         Product Name and           Number         Minimum VRM/Service Level         Function |                                                              |                                                           |  |  |  |  |  |  |  |
| 5639-OLE                                                                                             | Db2 Analytics Accelerator Loader for<br>z/OS 2.1.0 or higher | Load data into IBM Db2 Analytics Accelerator              |  |  |  |  |  |  |  |
| 5698-LDA                                                                                             | Apache Kafka for IBM Z v1.1.0                                | Intermediate data repository or target subscriber on z/OS |  |  |  |  |  |  |  |

Note: Installation might require migration to new releases to obtain support. See https://www.ibm.com/support/lifecycle/

### 5.2.2.3 Toleration/Coexistence Requisites

Toleration/coexistence requisites identify products that must be present on sharing systems. These systems can be other systems in a multisystem environment (not necessarily sysplex), a shared DASD environment (such as test and production), or systems that reuse the same DASD environment at different time intervals.

IBM zSystems Integration for Observability has no toleration/coexistence requisites.

#### 5.2.2.4 Incompatibility (Negative) Requisites

Negative requisites identify products that must *not* be installed on the same system as this product.

IBM zSystems Integration for Observability has no negative requisites.

## 5.2.3 DASD Storage Requirements

IBM zSystems Integration for Observability libraries can reside on all supported DASD types.

Figure 9 lists the total space that is required for each type of library.

| Figure 9. To      | tal DASD Space Required by IBM zSystems Integration for Observability |
|-------------------|-----------------------------------------------------------------------|
| Library<br>Type   | Total Space Required<br>in 3390 Trks                                  |
| Target            | 21840                                                                 |
| Distribution      | 49699                                                                 |
| File<br>System(s) | 30480                                                                 |

#### Notes:

- 1. If you are installing into an existing environment that has the data sets in Figure 12 on page 24 and Figure 14 on page 26 already allocated, ensure sufficient disk space and directory blocks are available to support the requirement listed. This might require you to reallocate some data sets to avoid x37 abends.
- 2. For non-RECFM U data sets, IBM recommends using system-determined block sizes for efficient DASD utilization. For RECFM U data sets, IBM recommends using a block size of 32760, which is most efficient from the performance and DASD utilization perspective.
- 3. Abbreviations used for data set types are shown as follows.
  - U Unique data set, allocated by this product and used by only this product. This table provides all the required information to determine the correct storage for this data set. You do not need to refer to other tables or program directories for the data set size.
  - S Shared data set, allocated by this product and used by this product and other products. To determine the correct storage needed for this data set, add the storage size given in this table to those given in other tables (perhaps in other program directories). If the data set already exists, it must have enough free space to accommodate the storage size given in this table.
  - E Existing shared data set, used by this product and other products. This data set is *not* allocated by this product. To determine the correct storage for this data set, add the storage size given in this table to those given in other tables (perhaps in other program directories). If the data set already exists, it must have enough free space to accommodate the storage size given in this table.

If you currently have a previous release of this product installed in these libraries, the installation of this release will delete the old release and reclaim the space that was used by the old release and any service that had been installed. You can determine whether these libraries have enough space by deleting the old release with a dummy function, compressing the libraries, and comparing the space requirements with the free space in the libraries.

For more information about the names and sizes of the required data sets, see 6.1.8, "Allocate SMP/E Target and Distribution Libraries" on page 43.

- 4. Abbreviations used for the file system path type are as follows.
  - N New path, created by this product.
  - X Path created by this product, but might already exist from a previous release.

P Previously existing path, created by another product.

- 5. All target and distribution libraries listed have the following attributes:
  - The default name of the data set can not be changed.
  - The default block size of the data set can be changed.
  - The data set can not be merged with another data set that has equivalent characteristics.
  - The data set can be either a PDS or a PDSE, with some exceptions. If the value in the "ORG" column specifies "PDS", the data set must be a PDS. If the value in "DIR Blks" column specifies "N/A", the data set must be a PDSE.

6. All target libraries listed have the following attributes:

- These data sets can be SMS-managed, but they are not required to be SMS-managed.
- These data sets are not required to reside on the IPL volume.
- The values in the "Member Type" column are not necessarily the actual SMP/E element types that are identified in the SMPMCS.
- 7. All target libraries that are listed and contain load modules have the following attributes:
  - These data sets can not be in the LPA, with some exceptions. If the data set should be placed in the LPA, see the Special Considerations section below.
  - These data sets can be in the LNKLST except for TKANMODR and TKANMODS.
  - These data sets are not required to be APF-authorized, with some exceptions. If the data set must be APF-authorized, see the Special Considerations section below.

If you are installing into an existing environment, ensure the values used for the SMP/E work data sets reflect the minimum values shown in Figure 10. Check the corresponding DDDEF entries in all zones because use of values lower than these can result in failures in the installation process. Refer to the SMP/E manuals for instructions on updating DDDEF entries.

| Figure 10. Storage Requirements for | SMP/E Wo    | ork Data S  | ets                   |                  |                                   |                                  |                          |
|-------------------------------------|-------------|-------------|-----------------------|------------------|-----------------------------------|----------------------------------|--------------------------|
| Library<br>DDNAME                   | T<br>Y<br>E | O<br>R<br>G | R<br>E<br>C<br>F<br>M | L<br>R<br>C<br>L | Prim<br>No.<br>of<br>3390<br>Trks | Sec<br>No.<br>of<br>3390<br>Trks | No.<br>of<br>DIR<br>BIks |
| SMPWRK1                             | S           | PDS         | FB                    | 80               | 150                               | 150                              | 220                      |
| SMPWRK2                             | S           | PDS         | FB                    | 80               | 150                               | 150                              | 220                      |
| SMPWRK3                             | S           | PDS         | FB                    | 80               | 300                               | 600                              | 1320                     |
| SMPWRK4                             | S           | PDS         | FB                    | 80               | 150                               | 150                              | 220                      |
| SMPWRK6                             | S           | PDS         | FB                    | 80               | 300                               | 1500                             | 660                      |
| SYSUT1                              | S           | SEQ         |                       |                  | 75                                | 75                               | 0                        |
| SYSUT2                              | S           | SEQ         |                       |                  | 75                                | 75                               | 0                        |
| SYSUT3                              | S           | SEQ         |                       |                  | 75                                | 75                               | 0                        |
| SYSUT4                              | S           | SEQ         |                       |                  | 75                                | 75                               | 0                        |

If you are installing into an existing environment, ensure the current SMP/E support dataset allocations reflect the minimum values shown in Figure 11 on page 24. Check the space and directory block allocation and reallocate the data sets, if necessary.

| Figure 11. Storage Requirements for a | Figure 11. Storage Requirements for SMP/E Data Sets |             |                       |                       |                                   |                                  |                          |  |  |  |  |  |
|---------------------------------------|-----------------------------------------------------|-------------|-----------------------|-----------------------|-----------------------------------|----------------------------------|--------------------------|--|--|--|--|--|
| Library<br>DDNAME                     | T<br>Y<br>E                                         | O<br>R<br>G | R<br>E<br>C<br>F<br>M | L<br>R<br>E<br>C<br>L | Prim<br>No.<br>of<br>3390<br>Trks | Sec<br>No.<br>of<br>3390<br>Trks | No.<br>of<br>DIR<br>Blks |  |  |  |  |  |
| SMPLTS                                | S                                                   | PDSE        | U                     | 0                     | 15                                | 150                              | N/A                      |  |  |  |  |  |
| SMPMTS                                | S                                                   | PDS         | FB                    | 80                    | 15                                | 150                              | 220                      |  |  |  |  |  |
| SMPPTS                                | S                                                   | PDSE        | FB                    | 80                    | 300                               | 1500                             | N/A                      |  |  |  |  |  |
| SMPSCDS                               | S                                                   | PDS         | FB                    | 80                    | 15                                | 150                              | 220                      |  |  |  |  |  |
| SMPSTS                                | S                                                   | PDS         | FB                    | 80                    | 15                                | 150                              | 220                      |  |  |  |  |  |

Figure 12 and Figure 14 on page 26 describe the target and distribution libraries and file system paths that will be allocated by this product's install jobs or that will be required for installation. The space requirements reflect what is specified in the allocation job or the space that this product will require in existing libraries. Additional tables are provided to show the specific space required for libraries that are used by each FMID. See 5.2.4, "DASD Storage Requirements by FMID" on page 28 for more information.

The storage requirements of IBM zSystems Integration for Observability must be added to the storage required by other programs having data in the same library or path.

| Figure 12 (Page   | Figure 12 (Page 1 of 2). Storage Requirements for IBM zSystems Integration for Observability Target Libraries |                  |                  |             |                       |                       |                           |                          |  |  |  |
|-------------------|----------------------------------------------------------------------------------------------------|------------------|------------------|-------------|-----------------------|-----------------------|---------------------------|--------------------------|--|--|--|
| Library<br>DDNAME | Member<br>Type                                                                                                | Target<br>Volume | T<br>Y<br>P<br>E | O<br>R<br>G | R<br>E<br>C<br>F<br>M | L<br>R<br>E<br>C<br>L | No.<br>of<br>3390<br>Trks | No.<br>of<br>DIR<br>Blks |  |  |  |
| SIUWINST          | SAMP                                                                                                    | Any              | U                | PDS         | FB                    | 80                    | 2                         | 44                       |  |  |  |
| SIUWPAX           | SAMP                                                                                                    | Any              | U                | PDS         | VB                    | 256                   | 12375                     | 44                       |  |  |  |
| SIUWSAMP          | SAMP                                                                                                    | Any              | U                | PDS         | FB                    | 80                    | 2                         | 44                       |  |  |  |
| SIZDEXEC          | CLIST                                                                                                    | Any              | U                | PDS         | FB                    | 80                    | 30                        | 132                      |  |  |  |
| SIZDINST          | JCL                                                                                                    | Any              | U                | PDS         | FB                    | 80                    | 30                        | 132                      |  |  |  |
| SIZDLOAD          | Samples                                                                                                    | Any              | U                | PDS         | U                     | 0                     | 105                       | 132                      |  |  |  |
| SIZDMESG          | CLIST                                                                                                    | Any              | U                | PDS         | FB                    | 80                    | 30                        | 132                      |  |  |  |
| SIZDSAMP          | Samples                                                                                                    | Any              | U                | PDS         | FB                    | 80                    | 45                        | 132                      |  |  |  |

| Figure 12 (Pag    | ie 2 of 2). Storage Re | equirements for IBM 2 | zSyste           | ms Integrat | tion for O            | bservability     | Target Lib                | raries                   |
|-------------------|------------------------|-----------------------|------------------|-------------|-----------------------|------------------|---------------------------|--------------------------|
| Library<br>DDNAME | Member<br>Type         | Target<br>Volume      | T<br>Y<br>P<br>E | O<br>R<br>G | R<br>E<br>C<br>F<br>M | L<br>R<br>C<br>L | No.<br>of<br>3390<br>Trks | No.<br>of<br>DIR<br>Blks |
| SHBOCLST          | Data                   | ANY                   | U                | PDS         | FB                    | 80               | 2                         | 2                        |
| SHBODEFS          | Data                   | ANY                   | U                | PDS         | VB                    | 255              | 300                       | 30                       |
| SHBOINST          | SAMP                   | ANY                   | U                | PDS         | FB                    | 80               | 5                         | 5                        |
| SHBOLLST          | MOD                    | ANY                   | U                | PDS         | U                     | 0                | 5                         | 3                        |
| SHBOLOAD          | MOD                    | ANY                   | U                | PDSE        | U                     | 0                | 70                        | N/A                      |
| SHBOLPA           | MOD                    | ANY                   | U                | PDS         | U                     | 0                | 5                         | 2                        |
| SHBOSAMP          | SAMP                   | ANY                   | U                | PDS         | FB                    | 80               | 10                        | 5                        |
| SHBOWLPI          | SAMP                   | ANY                   | U                | PDS         | FB                    | 80               | 3                         | 5                        |
| SKFKINST          | Samples                | ANY                   | U                | PDS         | FB                    | 80               | 3                         | 5                        |
| SKFKSAMP          | Samples                | ANY                   | U                | PDS         | FB                    | 80               | 15                        | 5                        |
| SHIOLOAD          | LMOD                   | Any                   | U                | PDS         | U                     | 0                | 2                         | 44                       |
| SHIOPKGI          | Data                   | Any                   | U                | PDS         | FB                    | 80               | 2                         | 44                       |
| TKANCMD           | Parm                   | Any                   | S                | PDS         | FB                    | 80               | 19                        | 88                       |
| TKANCUS           | CLIST                  | Any                   | S                | PDS         | FB                    | 80               | 1440                      | 1320                     |
| TKANDATV          | Data                   | Any                   | S                | PDS         | VB                    | 6160             | 1016                      | 132                      |
| TKANHENU          | Help                   | Any                   | S                | PDS         | FB                    | 80               | 24                        | 88                       |
| TKANMAC           | Macro                  | Any                   | S                | PDS         | FB                    | 80               | 4                         | 44                       |
| TKANMOD           | LMOD                   | Any                   | S                | PDS         | U                     | 0                | 200                       | 88                       |
| TKANMODL          | LMOD                   | Any                   | S                | PDS         | U                     | 0                | 2070                      | 176                      |
| TKANMODP          | LMOD                   | Any                   | S                | PDSE        | U                     | 0                | 350                       | N/A                      |
| TKANMODS          | LMOD                   | Any                   | S                | PDS         | U                     | 0                | 6                         | 44                       |
| TKANPAR           | Parm                   | Any                   | S                | PDS         | FB                    | 80               | 80                        | 88                       |
| TKANPENU          | Panel                  | Any                   | S                | PDS         | FB                    | 80               | 84                        | 88                       |
| TKANPKGI          | Data                   | Any                   | S                | PDS         | FB                    | 80               | 56                        | 88                       |
| TKANSAM           | Sample                 | Any                   | S                | PDS         | FB                    | 80               | 590                       | 88                       |
| TKANSQL           | SQL                    | Any                   | S                | PDS         | FB                    | 80               | 3                         | 44                       |
| TKCIINST          | CLIST                  | Any                   | S                | PDS         | FB                    | 80               | 104                       | 132                      |
| TKNSLOCL          | Data                   | Any                   | S                | PDS         | VB                    | 6160             | 71                        | 88                       |

| Figure 13. IBM | zSysten | ns Integration for Observability File System Paths |
|----------------|---------|----------------------------------------------------|
|                | T       |                                                    |
|                | P       |                                                    |
| DDNAME         | Е       | Path Name                                          |
| SIUWBIN        | Ν       | /usr/lpp/IBM/iuw/bin/IBM                           |
| SHBOFS00       | Ν       | /usr/lpp/IBM/zcdp/v5r1m0/IBM/                      |
| SHBOFSWL       | Ν       | /usr/lpp/IBM/zcdp_liberty/v5r1m0/IBM/              |
| SKFKZFS        | Р       | /usr/lpp/IBM/kafka/v1r1m0/IBM                      |
| TKAYHFS        | Ν       | /usr/lpp/omdp/bin/IBM                              |

Figure 14 (Page 1 of 2). Storage Requirements for IBM zSystems Integration for Observability Distribution Libraries

| Libraries |        |        |        |        |            |           |
|-----------|--------|--------|--------|--------|------------|-----------|
|           | Т      | •      | R<br>E | L<br>R | No.        | No.       |
| Library   | Y<br>P | O<br>R | C<br>F | E<br>C | of<br>3390 | of<br>DIR |
| DDNAME    | E      | G      | M      | L      | Trks       | Blks      |
| AIUWBIN   | U      | PDS    | VB     | 256    | 2          | 44        |
| AIUWINST  | U      | PDS    | FB     | 80     | 2          | 44        |
| AIUWPAX   | U      | PDS    | VB     | 256    | 12375      | 44        |
| AIUWSAMP  | U      | PDS    | FB     | 80     | 2          | 44        |
| AIZDEXEC  | U      | PDS    | FB     | 80     | 30         | 132       |
| AIZDINST  | U      | PDS    | FB     | 80     | 30         | 132       |
| AIZDLOAD  | U      | PDS    | U      | 0      | 105        | 132       |
| AIZDMESG  | U      | PDS    | FB     | 80     | 30         | 132       |
| AIZDSAMP  | U      | PDS    | FB     | 80     | 30         | 132       |
| AHBOCLST  | U      | PDS    | FB     | 80     | 2          | 2         |
| AHBODEFS  | U      | PDS    | VB     | 255    | 300        | 25        |
| AHBOINST  | U      | PDS    | FB     | 80     | 5          | 2         |
| AHBOLOAD  | U      | PDSE   | U      | 0      | 75         | N/A       |
| AHBOPGM   | U      | PDS    | U      | 0      | 5          | 5         |
| AHBOPGM2  | U      | PDSE   | U      | 0      | 75         | N/A       |
| AHBOSAMP  | U      | PDS    | FB     | 80     | 10         | 2         |
| AHBOZFS   | U      | PDS    | VB     | 27920  | 8500       | 5         |
| AHBOWLPH  | U      | PDS    | VB     | 27920  | 18000      | 5         |
| AHBOWLPI  | U      | PDS    | FB     | 80     | 3          | 2         |

| Figure 14 (Page 2 of 2). Storage Requirements for<br>Libraries | r IBM zSys       | stems Integ | ration for C          | Dbservability    | Distributio               | n                        |
|----------------------------------------------------------------|------------------|-------------|-----------------------|------------------|---------------------------|--------------------------|
| Library<br>DDNAME                                              | T<br>Y<br>P<br>E | O<br>R<br>G | R<br>E<br>C<br>F<br>M | L<br>R<br>C<br>L | No.<br>of<br>3390<br>Trks | No.<br>of<br>DIR<br>BIks |
| AKFKINST                                                       | U                | PDS         | FB                    | 80               | 3                         | 2                        |
| AKFKSAMP                                                       | U                | PDS         | FB                    | 80               | 15                        | 5                        |
| AKFKZFS                                                        | U                | PDS         | VB                    | 27920            | 18000                     | 1                        |
| AHIOLOAD                                                       | U                | PDS         | U                     | 0                | 2                         | 44                       |
| AHIOPKGI                                                       | U                | PDS         | FB                    | 80               | 2                         | 44                       |
| DKANCMD                                                        | S                | PDS         | FB                    | 80               | 19                        | 88                       |
| DKANCUS                                                        | S                | PDS         | FB                    | 80               | 1430                      | 1320                     |
| DKANDATV                                                       | S                | PDS         | VB                    | 6160             | 1016                      | 132                      |
| DKANHENU                                                       | S                | PDS         | FB                    | 80               | 24                        | 88                       |
| DKANMAC                                                        | S                | PDS         | FB                    | 80               | 4                         | 44                       |
| DKANMOD                                                        | S                | PDS         | U                     | 0                | 200                       | 88                       |
| DKANMODL                                                       | S                | PDS         | U                     | 0                | 2070                      | 176                      |
| DKANMODP                                                       | S                | PDSE        | U                     | 0                | 350                       | N/A                      |
| DKANMODS                                                       | S                | PDS         | U                     | 0                | 6                         | 44                       |
| DKANPAR                                                        | S                | PDS         | FB                    | 80               | 80                        | 88                       |
| DKANPENU                                                       | S                | PDS         | FB                    | 80               | 84                        | 88                       |
| DKANPKGI                                                       | S                | PDS         | FB                    | 80               | 48                        | 88                       |
| DKANSAM                                                        | S                | PDS         | FB                    | 80               | 590                       | 88                       |
| DKANSQL                                                        | S                | PDS         | FB                    | 80               | 3                         | 14                       |
| DKAYHFS                                                        | U                | PDSE        | VB                    | 32740            | 2295                      | N/A                      |
| DKCIINST                                                       | S                | PDS         | FB                    | 80               | 119                       | 132                      |
| DKNSLOCL                                                       | S                | PDS         | VB                    | 6160             | 71                        | 88                       |

## 5.2.4 DASD Storage Requirements by FMID

The tables in this section can help determine the specific space required for components not already installed in an existing environment. There is a table for each FMID included with the product.

|                   |                |                  | T<br>Y | 0      | R<br>E<br>C | L<br>R<br>E | No.<br>of    | No.<br>of   |
|-------------------|----------------|------------------|--------|--------|-------------|-------------|--------------|-------------|
| Library<br>DDNAME | Member<br>Type | Target<br>Volume | P<br>E | R<br>G | F<br>M      | C<br>L      | 3390<br>Trks | DIR<br>Blks |
| TKANCUS           | CLIST          | Any              | S      | PDS    | FB          | 80          | 132          | 88          |
| TKANDATV          | Data           | Any              | S      | PDS    | VB          | 6160        | 884          | 17          |
| TKANMAC           | Macro          | Any              | S      | PDS    | FB          | 80          | 1            | 2           |
| TKANMOD           | LMOD           | Any              | S      | PDS    | U           | 0           | 192          | 2           |
| TKANMODL          | LMOD           | Any              | S      | PDS    | U           | 0           | 1869         | 14          |
| TKANMODP          | LMOD           | Any              | S      | PDSE   | U           | 0           | 2            | N/A         |
| TKANMODS          | LMOD           | Any              | S      | PDS    | U           | 0           | 3            | 5           |
| TKANPAR           | Parm           | Any              | S      | PDS    | FB          | 80          | 1            | 2           |
| TKANPKGI          | Data           | Any              | S      | PDS    | FB          | 80          | 9            | 2           |
| TKANSAM           | Sample         | Any              | S      | PDS    | FB          | 80          | 7            | 2           |
| TKANSQL           | SQL            | Any              | S      | PDS    | FB          | 80          | 2            | 2           |
| TKNSLOCL          | Data           | Any              | S      | PDS    | VB          | 6160        | 62           | 38          |
| DKANCUS           |                |                  | S      | PDS    | FB          | 80          | 132          | 88          |
| DKANDATV          |                |                  | S      | PDS    | VB          | 6160        | 884          | 17          |
| DKANMAC           |                |                  | S      | PDS    | FB          | 80          | 1            | 2           |
| DKANMOD           |                |                  | S      | PDS    | U           | 0           | 192          | 2           |
| DKANMODL          |                |                  | S      | PDS    | U           | 0           | 1868         | 14          |
| DKANMODP          |                |                  | S      | PDS    | U           | 0           | 2            | 1           |
| DKANMODS          |                |                  | S      | PDS    | U           | 0           | 3            | 5           |
| DKANPAR           |                |                  | S      | PDS    | FB          | 80          | 1            | 2           |
| DKANPKGI          |                |                  | S      | PDS    | FB          | 80          | 9            | 2           |
| DKANSAM           |                |                  | S      | PDS    | FB          | 80          | 7            | 4           |
| DKANSQL           |                |                  | S      | PDS    | FB          | 80          | 3            | 2           |
| DKNSLOCL          |                |                  | S      | PDS    | VB          | 6160        | 62           | 38          |

| Figure 16. Sto    | rage Requirements fo | r HKCl310 Libraries |                  |             |                       |                       |                           |                          |
|-------------------|----------------------|---------------------|------------------|-------------|-----------------------|-----------------------|---------------------------|--------------------------|
| Library<br>DDNAME | Member<br>Type       | Target<br>Volume    | T<br>Y<br>P<br>E | O<br>R<br>G | R<br>E<br>C<br>F<br>M | L<br>R<br>E<br>C<br>L | No.<br>of<br>3390<br>Trks | No.<br>of<br>DIR<br>BIks |
| TKANCMD           | Parm                 | Any                 | S                | PDS         | FB                    | 80                    | 16                        | 8                        |
| TKANCUS           | CLIST                | Any                 | S                | PDS         | FB                    | 80                    | 1126                      | 784                      |
| TKANMOD           | LMOD                 | Any                 | S                | PDS         | U                     | 0                     | 9                         | 4                        |
| TKANPAR           | Parm                 | Any                 | S                | PDS         | FB                    | 80                    | 69                        | 10                       |
| TKANPKGI          | Data                 | Any                 | S                | PDS         | FB                    | 80                    | 31                        | 2                        |
| TKANSAM           | Sample               | Any                 | S                | PDS         | FB                    | 80                    | 564                       | 33                       |
| TKCIINST          | Sample               | Any                 | S                | PDS         | FB                    | 80                    | 104                       | 94                       |
| DKANCMD           |                      |                     | S                | PDS         | FB                    | 80                    | 16                        | 8                        |
| DKANCUS           |                      |                     | S                | PDS         | FB                    | 80                    | 1126                      | 784                      |
| DKANMOD           |                      |                     | S                | PDS         | U                     | 0                     | 8                         | 7                        |
| DKANPAR           |                      |                     | S                | PDS         | FB                    | 80                    | 69                        | 10                       |
| DKANPKGI          |                      |                     | S                | PDS         | FB                    | 80                    | 31                        | 2                        |
| DKANSAM           |                      |                     | S                | PDS         | FB                    | 80                    | 564                       | 33                       |
| DKCIINST          |                      |                     | S                | PDS         | FB                    | 80                    | 104                       | 94                       |

| Figure 17 (Page 1 of 2). Storage Requirements for HKLV630 Libraries |                |                  |                  |             |                       |                       |                           |                          |
|---------------------------------------------------------------------|----------------|------------------|------------------|-------------|-----------------------|-----------------------|---------------------------|--------------------------|
| Library<br>DDNAME                                                   | Member<br>Type | Target<br>Volume | T<br>Y<br>P<br>E | O<br>R<br>G | R<br>E<br>C<br>F<br>M | L<br>R<br>E<br>C<br>L | No.<br>of<br>3390<br>Trks | No.<br>of<br>DIR<br>Blks |
| TKANCMD                                                             | Parm           | Any              | S                | PDS         | FB                    | 80                    | 1                         | 2                        |
| TKANHENU                                                            | Help           | Any              | S                | PDS         | FB                    | 80                    | 22                        | 28                       |
| TKANMAC                                                             | Macro          | Any              | S                | PDS         | FB                    | 80                    | 3                         | 2                        |
| TKANMODL                                                            | LMOD           | Any              | S                | PDS         | U                     | 0                     | 204                       | 153                      |
| TKANMODS                                                            | LMOD           | Any              | S                | PDS         | U                     | 0                     | 3                         | 4                        |
| TKANPAR                                                             | Parm           | Any              | S                | PDS         | FB                    | 80                    | 1                         | 3                        |
| TKANPENU                                                            | Panel          | Any              | S                | PDS         | FB                    | 80                    | 84                        | 53                       |
| TKANPKGI                                                            | Data           | Any              | S                | PDS         | FB                    | 80                    | 15                        | 2                        |
| TKANSAM                                                             | Sample         | Any              | S                | PDS         | FB                    | 80                    | 19                        | 6                        |
| DKANCMD                                                             |                |                  | S                | PDS         | FB                    | 80                    | 1                         | 2                        |

| Figure 17 (Page 2 of 2). Storage Requirements for HKLV630 Libraries |                |                  |             |             |                       |                       |                           |                          |  |
|---------------------------------------------------------------------|----------------|------------------|-------------|-------------|-----------------------|-----------------------|---------------------------|--------------------------|--|
| Library<br>DDNAME                                                   | Member<br>Type | Target<br>Volume | T<br>Y<br>E | O<br>R<br>G | R<br>E<br>C<br>F<br>M | L<br>R<br>E<br>C<br>L | No.<br>of<br>3390<br>Trks | No.<br>of<br>DIR<br>Blks |  |
| DKANHENU                                                            |                |                  | S           | PDS         | FB                    | 80                    | 22                        | 28                       |  |
| DKANMAC                                                             |                |                  | S           | PDS         | FB                    | 80                    | 3                         | 2                        |  |
| DKANMODL                                                            |                |                  | S           | PDS         | U                     | 0                     | 204                       | 131                      |  |
| DKANMODS                                                            |                |                  | S           | PDS         | U                     | 0                     | 3                         | 4                        |  |
| DKANPAR                                                             |                |                  | S           | PDS         | FB                    | 80                    | 1                         | 3                        |  |
| DKANPENU                                                            |                |                  | S           | PDS         | FB                    | 80                    | 84                        | 53                       |  |
| DKANPKGI                                                            |                |                  | S           | PDS         | FB                    | 80                    | 15                        | 2                        |  |
| DKANSAM                                                             |                |                  | S           | PDS         | FB                    | 80                    | 19                        | 6                        |  |

| Figure 18. Storage Requirements for HIUW631 Libraries |                |                  |             |             |                       |                       |                           |                          |  |
|-------------------------------------------------------|----------------|------------------|-------------|-------------|-----------------------|-----------------------|---------------------------|--------------------------|--|
| Library<br>DDNAME                                     | Member<br>Type | Target<br>Volume | T<br>Y<br>E | O<br>R<br>G | R<br>E<br>C<br>F<br>M | L<br>R<br>E<br>C<br>L | No.<br>of<br>3390<br>Trks | No.<br>of<br>DIR<br>Blks |  |
| SIUWINST                                              | SAMP           | Any              | U           | PDS         | FB                    | 80                    | 2                         | 44                       |  |
| SIUWPAX                                               | SAMP           | Any              | U           | PDS         | VB                    | 256                   | 12375                     | 44                       |  |
| SIUWSAMP                                              | SAMP           | Any              | U           | PDS         | FB                    | 80                    | 2                         | 44                       |  |

| Figure 19. Storage Requirements for HRKD560 Libraries |                |                  |             |             |                       |                       |                           |                          |
|-------------------------------------------------------|----------------|------------------|-------------|-------------|-----------------------|-----------------------|---------------------------|--------------------------|
| Library<br>DDNAME                                     | Member<br>Type | Target<br>Volume | T<br>Y<br>E | O<br>R<br>G | R<br>E<br>C<br>F<br>M | L<br>R<br>E<br>C<br>L | No.<br>of<br>3390<br>Trks | No.<br>of<br>DIR<br>Blks |
| TKANCUS                                               | CLIST          | Any              | Е           | PDS         | FB                    | 80                    | 1                         | 2                        |
| TKANMOD                                               | LMOD           | Any              | Е           | PDS         | U                     | 0                     | 1                         | 2                        |
| TKANPKGI                                              | Data           | Any              | Е           | PDS         | FB                    | 80                    | 1                         | 2                        |
| DKANCUS                                               |                |                  | Е           | PDS         | FB                    | 80                    | 1                         | 2                        |
| DKANMOD                                               |                |                  | Е           | PDS         | U                     | 0                     | 1                         | 2                        |
| DKANPKGI                                              |                |                  | Е           | PDS         | FB                    | 80                    | 1                         | 2                        |

| Figure 20. Stor   | age Requirements fo | or HKOA110 Libraries | 5                |             |                       |                       |                           |                          |
|-------------------|---------------------|----------------------|------------------|-------------|-----------------------|-----------------------|---------------------------|--------------------------|
| Library<br>DDNAME | Member<br>Type      | Target<br>Volume     | T<br>Y<br>P<br>E | O<br>R<br>G | R<br>E<br>C<br>F<br>M | L<br>R<br>E<br>C<br>L | No.<br>of<br>3390<br>Trks | No.<br>of<br>DIR<br>BIks |
| TKANSAM           | Sample              | Any                  | Е                | PDS         | FB                    | 80                    | 3                         | 2                        |
| TKANMODP          | LMOD                | Any                  | Е                | PDSE        | U                     | 0                     | 350                       | N/A                      |
| DKANMODP          |                     |                      | Е                | PDSE        | U                     | 0                     | 350                       | N/A                      |
| DKANSAM           |                     |                      | Е                | PDS         | FB                    | 80                    | 3                         | 2                        |
| DKAYHFS           |                     |                      | U                | PDSE        | VB                    | 32740                 | 2260                      | N/A                      |

| Figure 21. Stor   | rage Requirements fo | r HIZD320 Libraries |                  |             |                       |                       |                           |                          |
|-------------------|----------------------|---------------------|------------------|-------------|-----------------------|-----------------------|---------------------------|--------------------------|
| Library<br>DDNAME | Member<br>Type       | Target<br>Volume    | T<br>Y<br>P<br>E | O<br>R<br>G | R<br>E<br>C<br>F<br>M | L<br>R<br>E<br>C<br>L | No.<br>of<br>3390<br>Trks | No.<br>of<br>DIR<br>Blks |
| SIZDINST          | JCL                  | Any                 | U                | PDS         | FB                    | 80                    | 3                         | 3                        |
| SIZDSAMP          | Samples              | Any                 | U                | PDS         | FB                    | 80                    | 5                         | 4                        |
| SIZDEXEC          | CLIST                | Any                 | U                | PDS         | FB                    | 80                    | 10                        | 5                        |
| SIZDLOAD          | Samples              | Any                 | U                | PDS         | U                     | 0                     | 90                        | 15                       |
| SIZDMESG          | CLIST                | Any                 | U                | PDS         | FB                    | 80                    | 3                         | 3                        |
| AIZDINST          |                      |                     | U                | PDS         | FB                    | 80                    | 3                         | 3                        |
| AIZDSAMP          |                      |                     | U                | PDS         | FB                    | 80                    | 25                        | 4                        |
| AIZDEXEC          |                      |                     | U                | PDS         | FB                    | 80                    | 10                        | 5                        |
| AIZDLOAD          |                      |                     | U                | PDS         | U                     | 0                     | 90                        | 15                       |
| AIZDMESG          |                      |                     | U                | PDS         | FB                    | 80                    | 3                         | 3                        |

| Figure 22 (Pag    | ne 1 of 2). Storage I | Requirements for HK | FK110            | Libraries   |                       |                       |                           |                          |
|-------------------|-----------------------|---------------------|------------------|-------------|-----------------------|-----------------------|---------------------------|--------------------------|
| Library<br>DDNAME | Member<br>Type        | Target<br>Volume    | T<br>Y<br>P<br>E | O<br>R<br>G | R<br>E<br>C<br>F<br>M | L<br>R<br>E<br>C<br>L | No.<br>of<br>3390<br>Trks | No.<br>of<br>DIR<br>Blks |
| SKFKINST          | Samples               | Any                 | U                | PDS         | FB                    | 80                    | 3                         | 5                        |
| SKFKSAMP          | Samples               | Any                 | U                | PDS         | FB                    | 80                    | 15                        | 5                        |
| AKFKINST          |                       |                     | U                | PDS         | FB                    | 80                    | 3                         | 2                        |

| Figure 22 (Pag    | Figure 22 (Page 2 of 2). Storage Requirements for HKFK110 Libraries |                  |                  |             |                       |                       |                           |                          |  |  |
|-------------------|---------------------------------------------------------------------|------------------|------------------|-------------|-----------------------|-----------------------|---------------------------|--------------------------|--|--|
| Library<br>DDNAME | Member<br>Type                                                      | Target<br>Volume | T<br>Y<br>P<br>E | O<br>R<br>G | R<br>E<br>C<br>F<br>M | L<br>R<br>E<br>C<br>L | No.<br>of<br>3390<br>Trks | No.<br>of<br>DIR<br>Blks |  |  |
| AKFKSAMP          |                                                                     |                  | U                | PDS         | FB                    | 80                    | 15                        | 5                        |  |  |
| AKFKZFS           |                                                                     |                  | U                | PDS         | VB                    | 27920                 | 18000                     | 1                        |  |  |

| Figure 23. Stor   | rage Requirements fo | r HHBO510 Libraries | 5                |             |                       |                       |                           |                          |
|-------------------|----------------------|---------------------|------------------|-------------|-----------------------|-----------------------|---------------------------|--------------------------|
| Library<br>DDNAME | Member<br>Type       | Target<br>Volume    | T<br>Y<br>P<br>E | O<br>R<br>G | R<br>E<br>C<br>F<br>M | L<br>R<br>E<br>C<br>L | No.<br>of<br>3390<br>Trks | No.<br>of<br>DIR<br>BIks |
| SHBOCLST          | Data                 | Any                 | U                | PDS         | FB                    | 80                    | 2                         | 2                        |
| SHBODEFS          | Data                 | Any                 | U                | PDS         | VB                    | 255                   | 300                       | 30                       |
| SHBOINST          | SAMP                 | Any                 | U                | PDS         | FB                    | 80                    | 5                         | 5                        |
| SHBOLLST          | MOD                  | Any                 | U                | PDS         | U                     | 0                     | 5                         | 3                        |
| SHBOLOAD          | MOD                  | Any                 | U                | PDSE        | U                     | 0                     | 70                        | N/A                      |
| SHBOLPA           | MOD                  | Any                 | U                | PDS         | U                     | 0                     | 5                         | 2                        |
| SHBOSAMP          | SAMP                 | Any                 | U                | PDS         | FB                    | 80                    | 10                        | 5                        |
| AHBOCLST          |                      |                     | U                | PDS         | FB                    | 80                    | 2                         | 2                        |
| AHBODEFS          |                      |                     | U                | PDS         | VB                    | 255                   | 300                       | 30                       |
| AHBOINST          |                      |                     | U                | PDS         | FB                    | 80                    | 5                         | 2                        |
| AHBOLOAD          |                      |                     | U                | PDSE        | U                     | 0                     | 75                        | N/A                      |
| AHBOPGM           |                      |                     | U                | PDS         | U                     | 0                     | 5                         | 5                        |
| AHBOPGM2          |                      |                     | U                | PDSE        | U                     | 0                     | 75                        | N/A                      |
| AHBOSAMP          |                      |                     | U                | PDS         | FB                    | 80                    | 10                        | 2                        |
| AHBOZFS           |                      |                     | U                | PDS         | VB                    | 27920                 | 8500                      | 5                        |

| Figure 24 (Pag    | Figure 24 (Page 1 of 2). Storage Requirements for HHBO51L Libraries |                  |                  |             |                       |                       |                           |                          |  |
|-------------------|---------------------------------------------------------------------|------------------|------------------|-------------|-----------------------|-----------------------|---------------------------|--------------------------|--|
| Library<br>DDNAME | Member<br>Type                                                      | Target<br>Volume | T<br>Y<br>P<br>E | O<br>R<br>G | R<br>E<br>C<br>F<br>M | L<br>R<br>E<br>C<br>L | No.<br>of<br>3390<br>Trks | No.<br>of<br>DIR<br>Blks |  |
| SHBOWLPI          | SAMP                                                                | Any              | U                | PDS         | FB                    | 80                    | 3                         | 5                        |  |

32 IBM zSystems Integration for Observability Program Directory

| Figure 24 (Pag | e 2 of 2). Storage F | Requirements for HH | BO51L | Libraries |    |       |       |      |
|----------------|----------------------|---------------------|-------|-----------|----|-------|-------|------|
|                |                      |                     |       |           | R  | L     |       |      |
|                |                      |                     | т     |           | Е  | R     | No.   | No.  |
|                |                      |                     | Y     | 0         | С  | E     | of    | of   |
| Library        | Member               | Target              | Р     | R         | F  | С     | 3390  | DIR  |
| DDNAME         | Туре                 | Volume              | Е     | G         | М  | L     | Trks  | Blks |
| AHBOWLPH       |                      |                     | U     | PDS       | VB | 27920 | 18000 | 2    |
| AHBOWLPI       |                      |                     | U     | PDS       | FB | 80    | 3     | 2    |

| Figure 25. Sto    | Figure 25. Storage Requirements for HZIO610 Libraries |                  |                  |             |                       |                  |                           |                          |
|-------------------|-------------------------------------------------------|------------------|------------------|-------------|-----------------------|------------------|---------------------------|--------------------------|
| Library<br>DDNAME | Member<br>Type                                        | Target<br>Volume | T<br>Y<br>P<br>E | O<br>R<br>G | R<br>E<br>C<br>F<br>M | L<br>R<br>C<br>L | No.<br>of<br>3390<br>Trks | No.<br>of<br>DIR<br>BIks |
| SHIOLOAD          | LMOD                                                  | Any              | U                | PDS         | U                     | 0                | 2                         | 44                       |
| SHIOPKGI          | Data                                                  | Any              | U                | PDS         | FB                    | 80               | 2                         | 44                       |
| AHIOLOAD          |                                                       |                  | U                | PDS         | U                     | 0                | 2                         | 44                       |
| AHIOPKGI          |                                                       |                  | U                | PDS         | FB                    | 80               | 2                         | 44                       |

#### 5.3 FMIDs Deleted

Installing IBM zSystems Integration for Observability might result in the deletion of other FMIDs. To see which FMIDs will be deleted, examine the ++VER statement in the SMPMCS of the product.

If you do not want to delete these FMIDs at this time, install IBM zSystems Integration for Observability into separate SMP/E target and distribution zones.

Note: These FMIDs are not automatically deleted from the Global Zone. If you want to delete these FMIDs from the Global Zone, use the SMP/E REJECT NOFMID DELETEFMID command. See the SMP/E Commands documentation for details.

#### 5.4 Special Considerations

To effectively manage a suite of products with common components, you can install products into shared zones of a consolidated software inventory (CSI). Space requirements are reduced by installing products into shared CSI zones avoiding the duplication when different target zones, distribution zones, and data sets are used. Sharing a common set of zones also allows SMP/E to automatically manage IFREQ situations that exist across product components.

If you intend to share a Tivoli Enterprise Monitoring Server on z/OS with other products, use shared CSI zones so product configuration sets up the runtime environment correctly.

The OMEGAMON Data Provider module KAYSIS01 must be renamed to ZWESIS01 and must not be added into any LINKLIST or LPALIST concatenations. The module MUST be called from a STEPLIB. Failure to do so will result in the following message being issued when the program is executed.

ZWES0249E Module ZWESIS01 is loaded from common storage, ensure ZWESIS01 is valid in STEPLIB

For further instructions, see the OMEGAMON Data Provider product documentation.

Discovery Library Adapter additional z/OS data sources:

• CICSPlex System Manager - Version 5.4

Prior to installing IBM zSystems Integration for Observability, IBM recommends you review the OMEGAMON shared documentation 6.3.0 Fix Pack 2 and above, First time deployment guide (FTU installation and tasks), the Planning, Configuring, and Configuration Manager topics for general planning and configuration flow. This documentation focuses on the things you will need to know for a successful installation and configuration of this product.

The OMEGAMON shared documentation, and other IBM product documentation can be found at the IBM Documentation URL listed below:

https://www.ibm.com/docs/en/om-shared

The First time deployment guide (FTU installation and configuration tasks) documentation can be found on the IBM Documentation website at:

https://www.ibm.com/docs/en/om-shared? topic=guide-ftu-installation-configuration-tasks If you are installing into an existing CSI zone that contains the listed FMIDs, ensure the maintenance has been installed previously or it must be installed with this product package.

HKCI310 - UJ09486 HKDS630 - UJ07787 HKLV630 - UJ07235

Note: Reduce the time required for installation, configuration, and maintenance by utilizing the IBM Z Monitoring Configuration Manager for configuration (besides the still supported PARMGEN configuration tool).

Consider the following items when using shared CSI zones.

- You must specify the same high-level qualifier for the target and distribution libraries as the other products in the same zones for the configuration tool to work correctly.
- If you install a product into an existing CSI that contains a previous version of the same product, SMP/E deletes the previous version during the installation process. To maintain multiple product versions concurrently, they must be installed into separate CSI zones.
- If you install into an existing environment, you might need to remove data set references from the installation jobs to avoid errors because the data sets already exist.
- If you are installing into an existing environment that has the data sets already allocated, ensure sufficient space and directory blocks are available to support the requirement listed in the DASD tables. This might require you to reallocate some data sets to avoid x37 abends.

# 6.0 Installation Instructions

This chapter describes the installation method and the step-by-step procedures to install and to activate the functions of IBM zSystems Integration for Observability.

Please note the following points:

- If you want to install IBM zSystems Integration for Observability into its own SMP/E environment, consult the SMP/E manuals for instructions on creating and initializing the SMPCSI and the SMP/E control data sets.
- You can use the sample jobs that are provided to perform part or all of the installation tasks. The SMP/E jobs assume that all DDDEF entries that are required for SMP/E execution have been defined in appropriate zones.

## 6.1 Installing IBM zSystems Integration for Observability

# 6.1.1 SMP/E Considerations for Installing IBM zSystems Integration for Observability

Use the SMP/E RECEIVE, APPLY, and ACCEPT commands to install this release of IBM zSystems Integration for Observability.

## 6.1.2 SMP/E Options Subentry Values

The recommended values for certain SMP/E CSI subentries are shown in Figure 26. Using values lower than the recommended values can result in failures in the installation. DSSPACE is a subentry in the GLOBAL options entry. PEMAX is a subentry of the GENERAL entry in the GLOBAL options entry. See the SMP/E manuals for instructions on updating the global zone.

| Figure 26. SN                                                         | Figure 26. SMP/E Options Subentry Values |                           |  |  |  |  |  |  |
|-----------------------------------------------------------------------|------------------------------------------|---------------------------|--|--|--|--|--|--|
| Subentry                                                              | Subentry Value Comment                   |                           |  |  |  |  |  |  |
| DSSPACE                                                               | 300,1200,1200                            | Use 1200 directory blocks |  |  |  |  |  |  |
| PEMAX SMP/E Default IBM recommends using the SMP/E default for PEMAX. |                                          |                           |  |  |  |  |  |  |

## 6.1.3 SMP/E CALLLIBS Processing

IBM zSystems Integration for Observability does not use the CALLLIBS function.

## 6.1.4 Installation Job Generator Utility

A utility is available to generate the necessary installation jobs for this product and others that might be included in the product package deliverable. Be aware that not all products are supported at this time and maintenance might be required to get the latest updates for the Job Generator product selection table. It is recommended you use this job generation utility to create a set of jobs to install the product package when installing into an existing environment rather than using the sample jobs provided for each product.

The job generation utility is delivered in the z/OS Installation and Configuration Tool component of the Tivoli Management Services on z/OS product, which is a requisite of this product. This utility is enhanced through the maintenance stream so there could be an issue if it is invoked from an environment without the latest maintenance. Ensure the latest maintenance is installed for the components of this product to get the latest updates for the Job Generator product selection table.

If you are installing for the first time into a new environment and don't have an existing environment available to invoke this utility, you must use the sample jobs for the Tivoli Management Services on z/OS product and install it first. This will install the FMID containing the job generation utility and the latest maintenance. Then you can invoke the utility from the target library TKANCUS to install other products in the package.

The job generation utility can be invoked from the SMP/E target library with the low-level qualifier of TKANCUS, launch the utility by using ISPF option 6 and entering the following command.

ex '&gbl\_target\_hilev.TKANCUS'

Select "SMP/E-install z/OS products with Install Job Generator (JOBGEN)" from the z/OS Installation and Configuration Tool main menu.

You can use the online help available as a tutorial to become familiar with the utility and its processes.

#### 6.1.4.1 Introduction to the Job Generator

The job generation utility creates a set of jobs to define a SMP/E environment (CSI and supporting data sets), allocate product libraries (target and distribution zone data sets and DDDEFS), and install the products (RECEIVE APPLY ACCEPT). You can use these jobs to create a totally new environment or to install the products into an existing CSI.

#### **Processing Steps**

• The jobs are generated from a series of ISPF interactive panels and ISPF file tailoring.

• The initial step is selection of the product mix. The set of products will determine any additions to the basic set of values needed to create the JCL.

Note: Install Job Generator (JOBGEN) output library: You can specify the Install Job Generator (JOBGEN) output library during the PARMGEN "KCIJPCFG Set up/Refresh PARMGEN work environment" configuration processing to reuse parameter values such as the jobcard and CSI values related to CALLLIBS and USS install directory override data.

#### Process Log

- One of the members of the generated job library is KCIJGLOG, which is the process log.
- This member shows the generating parameters and internal lists that were used to create the batch jobs.
- It also indicates which jobs were actually produced and need to be run. Note that the RECEIVE, APPLY, and ACCEPT jobs are always generated even if the selected products are already in the target CSI. In that case, the jobs install additional maintenance when available.

#### 6.1.4.2 Product Selection

You can select one or more products from a table that will determine the set of FMIDs to install. You must select at least one product and you should always select the appropriate version of the IBM Tivoli Management Services on z/OS product (5698-A79). This will install the necessary FMIDs and maintenance for a new environment but also ensure any requisite maintenance will be processed when installing into an existing environment.

The selection table contains information about all of the supported products and might contain entries for products that you do not have or do not wish to install. Select only those products that are available in the package delivered and that you want to install.

#### 6.1.4.3 Installing into an existing CSI

When the high-level qualifiers point to an existing environment, the job generation utility eliminates the jobs that allocate and initialize the CSI.

The job generation utility suppresses the creation of libraries that already exist in the target environment. Instead, the generator creates a job to determine whether sufficient space is available for any additional data to be installed into the libraries.

The member KCIJGANL is generated to report on the available space for each of the existing libraries that will have new data. However, KCIJGANL cannot check for the maintenance stream requirements.

The space analyzer function is very helpful in identifying data set space issues that might cause X37 abends during APPLY and ACCEPT processing.

#### 6.1.4.4 Job Generator - Update Command

The job generation utility was enhanced to allow dynamic additions to the product table. The UPDATE routine is used to obtain additional data for products that are available but not yet included in the installation job generator table, KCIDJG00.

You must have the product RELFILEs available on DASD in order to run this routine and all components of the product must be available. After a successful run, the output of this routine will replace the KCIDJG00 member of the work data set. If you make multiple changes to the data member be sure to save the original member as a backup.

Note: Not all products qualify for inclusion in the job generator process. Refer to the online help for more information about this facility.

### 6.1.5 Sample Jobs

If you choose not to use the installation job generator utility documented in the previous section, you can use the sample jobs that were originally created for the products included in IBM zSystems Integration for Observability. This will require you to research and tailor each of the jobs accordingly. The Relfiles and member names for these sample jobs are provided in the following tables.

| Figure 27. Sample Installation Jobs for IBM Tivoli Management Services on z/OS |          |                                                          |                  |  |  |  |  |  |
|--------------------------------------------------------------------------------|----------|----------------------------------------------------------|------------------|--|--|--|--|--|
| Job Name                                                                       | Job Type | Description                                              | SMPTLIB Data Set |  |  |  |  |  |
| KDSJ1SMA                                                                       | Optional | Sample job to create new SMP/E support files             | IBM.HKDS630.F13  |  |  |  |  |  |
| KDSJ2SMI                                                                       | Optional | Sample job to create and prime a new SMP/E<br>CSI        | IBM.HKDS630.F13  |  |  |  |  |  |
| KDSJ3ALO                                                                       | ALLOCATE | Sample job to allocate target and distribution libraries | IBM.HKDS630.F13  |  |  |  |  |  |
| KDSJ4DDF                                                                       | DDDEF    | Sample job to define SMP/E DDDEFs                        | IBM.HKDS630.F13  |  |  |  |  |  |
| KDSJ5REC                                                                       | RECEIVE  | Sample RECEIVE job                                       | IBM.HKDS630.F13  |  |  |  |  |  |
| KDSJ6APP                                                                       | APPLY    | Sample APPLY job                                         | IBM.HKDS630.F13  |  |  |  |  |  |
| KDSJ7ACC                                                                       | ACCEPT   | Sample ACCEPT job                                        | IBM.HKDS630.F13  |  |  |  |  |  |

| Figure 28 (Pag | Figure 28 (Page 1 of 2). Sample Installation Jobs for IBM Z Service Management Explorer |                                                          |                |  |  |  |  |  |  |
|----------------|-----------------------------------------------------------------------------------------|----------------------------------------------------------|----------------|--|--|--|--|--|--|
| Job Name       | Job Type                                                                                | Description                                              | RELFILE        |  |  |  |  |  |  |
| IUWJ3ALO       | ALLOCATE                                                                                | Sample job to allocate target and distribution libraries | IBM.HIUW631.F2 |  |  |  |  |  |  |
| IUWJ4DDF       | DDDEF                                                                                   | Sample job to define SMP/E DDDEFs                        | IBM.HIUW631.F2 |  |  |  |  |  |  |
| IUWJ5REC       | RECEIVE                                                                                 | Sample RECEIVE job                                       | IBM.HIUW631.F2 |  |  |  |  |  |  |

| Figure 28 (Pag | Figure 28 (Page 2 of 2). Sample Installation Jobs for IBM Z Service Management Explorer |                                                                               |                |  |  |  |  |  |
|----------------|-----------------------------------------------------------------------------------------|-------------------------------------------------------------------------------|----------------|--|--|--|--|--|
| Job Name       | Job Type                                                                                | Description                                                                   | RELFILE        |  |  |  |  |  |
| IUWJ6BDI       | MKDIR                                                                                   | Sample job to invoke the supplied IUWMKDIR EXEC to allocate file system paths | IBM.HIUW631.F2 |  |  |  |  |  |
| IUWJ7APP       | APPLY                                                                                   | Sample APPLY job                                                              | IBM.HIUW631.F2 |  |  |  |  |  |
| IUWJ8ACC       | ACCEPT                                                                                  | Sample ACCEPT job                                                             | IBM.HIUW631.F2 |  |  |  |  |  |

| Figure 29. Sample Installation Jobs for IBM Z OMEGAMON Integration Monitor |          |                                                                               |                |  |  |
|----------------------------------------------------------------------------|----------|-------------------------------------------------------------------------------|----------------|--|--|
| Job Name Job Type Description RELFILE                                      |          |                                                                               |                |  |  |
| KAYJ3ALO                                                                   | ALLOCATE | Sample job to allocate target and distribution libraries                      | IBM.HKOA110.F2 |  |  |
| KAYJ4DDF                                                                   | DDDEF    | Sample job to define SMP/E DDDEFs                                             | IBM.HKOA110.F2 |  |  |
| KAYJ5REC                                                                   | RECEIVE  | Sample RECEIVE job                                                            | IBM.HKOA110.F2 |  |  |
| KAYJ6BDI                                                                   | MKDIR    | Sample job to invoke the supplied KAYMKDIR EXEC to allocate file system paths | IBM.HKOA110.F2 |  |  |
| KAYJ7APP                                                                   | APPLY    | Sample APPLY job                                                              | IBM.HKOA110.F2 |  |  |
| KAYJ8ACC                                                                   | ACCEPT   | Sample ACCEPT job                                                             | IBM.HKOA110.F2 |  |  |

| Figure 30. Sample Installation Jobs for IBM Discovery Library Adapter for z/OS |                                       |                                                          |                |  |  |  |
|--------------------------------------------------------------------------------|---------------------------------------|----------------------------------------------------------|----------------|--|--|--|
| Job Name                                                                       | lob Name Job Type Description RELFILE |                                                          |                |  |  |  |
| IZDJALLO                                                                       | ALLOCATE                              | Sample job to allocate target and distribution libraries | IBM.HIZD320.F1 |  |  |  |
| IZDJDDDF                                                                       | DDDEF                                 | Sample job to define SMP/E DDDEFs                        | IBM.HIZD320.F1 |  |  |  |
| IZDJRECD                                                                       | RECEIVE                               | Sample RECEIVE job                                       | IBM.HIZD320.F1 |  |  |  |
| IZDJAPP                                                                        | APPLY                                 | Sample APPLY job                                         | IBM.HIZD320.F1 |  |  |  |
| IZDJACC                                                                        | ACCEPT                                | Sample ACCEPT job                                        | IBM.HIZD320.F1 |  |  |  |

| Figure 31 (Page 1 of 2). Sample Installation Jobs for Apache Kafka for IBM Z |          |                                                                                  |                |  |  |  |
|------------------------------------------------------------------------------|----------|----------------------------------------------------------------------------------|----------------|--|--|--|
| Job Name                                                                     | Job Type | Type Description RELFILE                                                         |                |  |  |  |
| KFK1ALLO                                                                     | ALLOCATE | Sample job to allocate target and distribution libraries                         | IBM.HKFK110.F1 |  |  |  |
| KFK3RMKD                                                                     | MKDIR    | Sample job to invoke the supplied KFKMKDIR<br>EXEC to allocate file system paths | IBM.HKFK110.F1 |  |  |  |
| KFK4DDDF                                                                     | DDDEF    | Sample job to define SMP/E DDDEFs                                                | IBM.HKFK110.F1 |  |  |  |
| KFK5RECV                                                                     | RECEIVE  | Sample RECEIVE job                                                               | IBM.HKFK110.F1 |  |  |  |
| KFK6APLY                                                                     | APPLY    | Sample APPLY job                                                                 | IBM.HKFK110.F1 |  |  |  |

| Figure 31 (Page 2 of 2). Sample Installation Jobs for Apache Kafka for IBM Z |        |                   |                |  |  |  |
|------------------------------------------------------------------------------|--------|-------------------|----------------|--|--|--|
| Job Name Job Type Description RELFILE                                        |        |                   |                |  |  |  |
| KFK7ACCP                                                                     | ACCEPT | Sample ACCEPT job | IBM.HKFK110.F1 |  |  |  |

| Figure 32. Sample Installation Jobs for IBM Z Common Data Provider - Base |          |                                                                               |                |  |  |
|---------------------------------------------------------------------------|----------|-------------------------------------------------------------------------------|----------------|--|--|
| Job Name Job Type Description RELFILE                                     |          |                                                                               |                |  |  |
| HBO1ALLO                                                                  | ALLOCATE | Sample job to allocate target and distribution libraries                      | IBM.HHBO510.F2 |  |  |
| HBO3RMKD                                                                  | MKDIR    | Sample job to invoke the supplied KFKMKDIR EXEC to allocate file system paths | IBM.HHBO510.F2 |  |  |
| HBO4DDF                                                                   | DDDEF    | Sample job to define SMP/E DDDEFs                                             | IBM.HHBO510.F2 |  |  |
| HBO5RECV                                                                  | RECEIVE  | Sample RECEIVE job                                                            | IBM.HHBO510.F2 |  |  |
| HBO6APLY                                                                  | APPLY    | Sample APPLY job                                                              | IBM.HHBO510.F2 |  |  |
| HBO7ACCP                                                                  | ACCEPT   | Sample ACCEPT job                                                             | IBM.HHBO510.F2 |  |  |

| Figure 33. Sample Installation Jobs for IBM Z Common Data Provider - Liberty |          |                                                                               |                |  |  |
|------------------------------------------------------------------------------|----------|-------------------------------------------------------------------------------|----------------|--|--|
| Job Name Job Type Description RELFILE                                        |          |                                                                               |                |  |  |
| HBOL1ALL                                                                     | ALLOCATE | Sample job to allocate target and distribution libraries                      | IBM.HHBO51L.F1 |  |  |
| HBOL3MKD                                                                     | MKDIR    | Sample job to invoke the supplied KFKMKDIR EXEC to allocate file system paths | IBM.HHBO51L.F1 |  |  |
| HBOL4DDF                                                                     | DDDEF    | Sample job to define SMP/E DDDEFs                                             | IBM.HHBO51L.F1 |  |  |
| HBOL5REC                                                                     | RECEIVE  | Sample RECEIVE job                                                            | IBM.HHBO51L.F1 |  |  |
| HBOL6APL                                                                     | APPLY    | Sample APPLY job                                                              | IBM.HHBO51L.F1 |  |  |
| HBOL7ACC                                                                     | ACCEPT   | Sample ACCEPT job                                                             | IBM.HHBO51L.F1 |  |  |

#### SMP/E Considerations for Installing Liberty for ZCDP

A copy of the WebSphere Liberty Profile, entitled to be used with ZCDP and associated products dependent upon ZCDP.

The TSO userid used to perform this install needs to either have UID 0 or have READ authority to the SUPERUSER.FILESYS.PFSCTL profile in the UNIXPRIV class.

You need to install Liberty for ZCDP if:

- 1. You are installing on a z/OS 2.2 system which does not have an entitled Liberty and you do not plan to use the z/OSMF plug-in option for the ZCDP Configuration Application.
- 2. You are installing IBM Z Operations Analytics 4.1.0 to use ZCDP.

3. You need a separate copy of Liberty from the one shipped with z/OS 2.3 in order to insure that you always have the specific service level needed for either ZCDP or the dependent products.

| Figure 34. Sample Installation Jobs for IBM zSystems Integration for Observability IZSAM ID |          |                                                          |                |  |  |
|---------------------------------------------------------------------------------------------|----------|----------------------------------------------------------|----------------|--|--|
| Job Name Job Type Description RELFILE                                                       |          |                                                          |                |  |  |
| HIOJ3ALO                                                                                    | ALLOCATE | Sample job to allocate target and distribution libraries | IBM.HZIO610.F1 |  |  |
| HIOJ4DDF                                                                                    | DDDEF    | Sample job to define SMP/E DDDEFs                        | IBM.HZIO610.F1 |  |  |
| HIOJ5REC                                                                                    | RECEIVE  | Sample RECEIVE job                                       | IBM.HZIO610.F1 |  |  |
| HIOJ6APP                                                                                    | APPLY    | Sample APPLY job                                         | IBM.HZIO610.F1 |  |  |
| HIOJ7ACC                                                                                    | ACCEPT   | Sample ACCEPT job                                        | IBM.HZIO610.F1 |  |  |

You can access the sample installation jobs by performing an SMP/E RECEIVE (refer to 6.1.10, "Perform SMP/E RECEIVE" on page 44) then copy the jobs from the SMPTLIB data sets to a work data for editing and submission.

You can also copy the sample installation jobs from the product files by submitting the following job. Before you submit the job, add a job card and change the lowercase parameters to uppercase values to meet the requirements of your site.

```
//STEP1
          EXEC PGM=IEBCOPY, REGION=4M
//SYSPRINT DD SYSOUT=*
//IN DD DSN=IBM.fmid.relfile,UNIT=SYSALLDA,DISP=SHR,
11
          VOL=SER=filevol
//OUT
           DD DSNAME=jcl-library-name,
           DISP=(NEW,CATLG,DELETE),
11
11
           VOL=SER=dasdvol,UNIT=SYSALLDA,
11
           SPACE=(TRK, (10,2,5))
//SYSUT3
          DD UNIT=SYSALLDA,SPACE=(CYL,(1,1))
//SYSIN
          DD *
   COPY INDD=IN,OUTDD=OUT
    SELECT MEMBER=(member-names)
/*
```

See the following information to update the statements in the previous sample:

IN:

filevol is the volume serial of the DASD device where the downloaded files reside.

OUT:

jcl-library-name is the name of the output data set where the sample jobs are stored. dasdvol is the volume serial of the DASD device where the output data set resides.

## 6.1.6 Create New SMP/E Support Files - Optional

If you do not want to install into an existing environment, you can create a new environment. To allocate new SMP/E support data sets for IBM zSystems Integration for Observability installation, edit and submit the generated allocation job KCIJGSMA or edit and submit sample job KDSJ1SMA. Consult the instructions in the job for more information.

**Expected Return Codes and Messages: 0** 

## 6.1.7 Create New SMP/E CSI - Optional

If you do not want to install into an existing environment, you can create a new environment. To allocate a new SMP/E CSI and prime it for IBM zSystems Integration for Observability installation, edit and submit the generated allocation job KCIJGSMI or edit and submit sample job KDSJ2SMI. Consult the instructions in the sample job for more information.

**Expected Return Codes and Messages: 0** 

## 6.1.8 Allocate SMP/E Target and Distribution Libraries

Edit and submit the generated job KCIJGALO to allocate the SMP/E target and distribution libraries for IBM zSystems Integration for Observability.

If you are not using the generated allocation job, select the sample allocation job for each of the products included. Edit and submit it after making appropriate changes for your environment. Consult the instructions in the sample job for more information. Consider the following issues before submitting the job.

- If you are installing into an existing environment, you might have to remove lines for data sets that already exist.
- If you are installing into an existing environment that has the data sets already allocated, ensure sufficient space and directory blocks are available to support the requirement listed in the DASD tables. This might require you to reallocate some data sets to avoid x37 abends.

Expected Return Codes and Messages: 0

#### 6.1.9 Create DDDEF Entries

Edit and submit the generated job KCIJGDDF to create DDDEF entries for the SMP/E target and distribution libraries for IBM zSystems Integration for Observability.

If you are not using the generated job, select the sample DDDEF job for each of the products included. Edit and submit it after making appropriate changes for your environment. Consult the instructions in the sample job for more information. If you are installing into an existing environment, you might have to remove lines for data sets that already exist.

**Expected Return Codes and Messages: 0** 

#### 6.1.10 Perform SMP/E RECEIVE

If you have obtained IBM zSystems Integration for Observability as part of a CBPDO, use the RCVPDO job in the CBPDO RIMLIB data set to receive the IBM zSystems Integration for Observability FMIDs, service, and HOLDDATA that are included on the CBPDO package. For more information, see the documentation that is included in the CBPDO.

You can also choose to edit and submit the generated job KCIJGREC to perform the SMP/E RECEIVE for IBM zSystems Integration for Observability. Consult the instructions in the sample job for more information.

**Expected Return Codes and Messages: 0** 

#### 6.1.11 Allocate, create and mount ZFS Files (Optional)

This job allocates, creates a mountpoint, and mounts zFS data sets.

You can choose to create a new file system for this product installation by copying, editing, and submitting the JCL below. Add a job card and change all occurrences of the following lowercase variables to values suitable for your installation before submitting.

```
#zfsdsn - The dsname of your zFS directory.
#volser - The volume serial number for the DASD that will contain
        the new file system.
#zfsdir - The zFS directory where this product will be installed.
      The recommended mountpoint is /-PathPrefix-/usr/lpp/kan.
        The zFS directory tree is case sensitive. Ensure #zfsdir
        is an absolute path name and begins with a slash (/).
//* ALLOCZ This step allocates your zFS data set.
//ALLOCZ EXEC PGM=IDCAMS
//SYSPRINT DD SYSOUT=*
//SYSIN
        DD *
  DEFINE CLUSTER(NAME(#zfsdsn) -
  LINEAR CYLINDERS(15 5) SHAREOPTIONS(3) VOLUMES(#volser))
/*
//* FORMAT This step formats your newly created zFS data set. *
//*
    When executing the IOEAGFMT program you must have
//*
    superuser authority (UID 0) or READ authority to the
                                                 *
//*
    SUPERUSER.FILESYS.PFSCTL profile in the UNIXPRIV class.
                                                 *
//FORMAT EXEC PGM=IOEAGFMT, REGION=0M,
11
       PARM=('-aggregate #zfsdsn -compat')
```

```
//STEPLIB DD DSN=IOE.SIOELMOD,DISP=SHR
//SYSPRINT DD SYSOUT=*
//* MAKEDIR This step creates the directory path for your
                                          *
//* Mount Point
//MAKEDIR EXEC PGM=IKJEFT01
//SYSTSPRT DD SYSOUT=*
//SYSTSIN DD *
 PROFILE WTPMSG MSGID
 MKDIR '#zfsdir' MODE(7,5,5)
 PROFILE
/*
//* MOUNT This step MOUNTS your newly created zFS File System *
//* using the AGGRGROW parameter.
EXEC PGM=IKJEFT01
//MOUNT
//SYSTSPRT DD SYSOUT=*
//SYSPRINT DD SYSOUT=*
//SYSTSIN DD *
 MOUNT FILESYSTEM('#zfsdsn') +
   TYPE(ZFS) MODE(RDWR) PARM('AGGRGROW') +
   MOUNTPOINT('#zfsdir')
/*
```

```
Expected Return Codes and Messages: 0
```

## 6.1.12 Allocate File System Paths

If you are installing the Z Service Management Explorer, OMEGAMON Integration Monitor, Apache Kafka for IBM Z, and IBM Z Common Data Provider Base and Liberty components, edit and submit the generated job KCIJGBDI to define the file system paths.

If you are not using the generated job, select the sample jobs IUWJ6BDI, KAYJ6BDI, KFK3RMKD, HBO3RMKD, and HBOL3MKD. Edit and submit them after making appropriate changes for your environment. Consult the instructions in the sample job for more information. Consider the following items before submitting the job.

**Important Notes:** 

- 1. The Relfiles containing the IUWMKDIR, KAYMKDIR, KFK3RMKD, HBO3RMKD, and HBOL3MKD execs must be available prior to running these jobs. The Relfiles needed are HIUW631.F2, HKOA110.F2, HKFK110.F1, HHBO510.F2, HHBO51L.F1 and should be available after running the Receive job.
- 2. This job must be run before the Apply job.

- 3. This job must be run by a user ID that has superuser authority (UID=0) or read access to resource BPX.SUPERUSER under the FACILITY profile and superuser authority must be activated.
- 4. The user ID must have read access to the BPX.FILEATTR.APF and BPX.FILEATTR.PROGCTL resource profiles in the RACF FACILITY class.
- 5. If you plan to create a new file system for this product, ensure it is created before submitting this job to define file system paths.
- 6. The file system must be in read/write mode before this job is run.
- 7. If you create a new file system for IBM zSystems Integration for Observability, consider updating the BPXPRMxx PARMLIB member to mount the new file system at IPL time. This action can be helpful if an IPL occurs before the installation is completed.

**Expected Return Codes and Messages: 0** 

#### 6.1.13 Perform SMP/E APPLY

Ensure that you have the latest HOLDDATA, then edit and submit the generated job KCIJGAPP to perform an SMP/E APPLY CHECK for IBM zSystems Integration for Observability.

If you are not using the generated job, select the sample APPLY job for each of the products included. Edit and submit it after making appropriate changes for your environment. Consult the instructions in the sample job for more information.

**Important Notes:** 

- 1. If the Z Service Management Explorer, OMEGAMON Data Provider, Apache Kafka for IBM Z, and IBM Z Common Data Provider Base and Liberty components are being installed, the APPLY job must be run by a user ID that has superuser authority (UID=0) or read access to resource BPX.SUPERUSER under the FACILITY profile and superuser authority must be activated.
- 2. The user ID must also have read access to the BPX.FILEATTR.APF and BPX.FILEATTR.PROGCTL resource profiles in the RACF FACILITY class. This is required for the script to execute successfully and maintain the APF-authorized attributes for all executables and DLLs during unpax.
- 3. The file system must be in read/write mode before this job is run.

The latest HOLDDATA is available through several different portals, including http://service.software.ibm.com/holdata/390holddata.html. The latest HOLDDATA may identify HIPER and FIXCAT APARs for the FMIDs you will be installing. An APPLY CHECK will help you determine if any HIPER or FIXCAT APARs are applicable to the FMIDs you are installing. If there are any applicable HIPER or FIXCAT APARs, the APPLY CHECK will also identify fixing PTFs that will resolve the APARs, if a fixing PTF is available.

You should install the FMIDs regardless of the status of unresolved HIPER or FIXCAT APARs. However, do not deploy the software until the unresolved HIPER and FIXCAT APARs have been analyzed to determine their applicability. That is, before deploying the software either ensure fixing PTFs are applied to resolve all HIPER or FIXCAT APARs, or ensure the problems reported by all HIPER or FIXCAT APARs are not applicable to your environment.

To receive the full benefit of the SMP/E Causer SYSMOD Summary Report, do *not* bypass the PRE, ID, REQ, and IFREQ on the APPLY CHECK. The SMP/E root cause analysis identifies the cause only of *errors* and not of *warnings* (SMP/E treats bypassed PRE, ID, REQ, and IFREQ conditions as warnings, instead of errors).

Here are sample APPLY commands:

1. To ensure that all recommended and critical service is installed with the FMIDs, receive the latest HOLDDATA and use the APPLY CHECK command as follows

```
APPLY S(fmid,fmid,...) CHECK
FORFMID(fmid,fmid,...)
SOURCEID(RSU*)
FIXCAT(IBM.ProductInstall-RequiredService)
GROUPEXTEND .
```

Some HIPER APARs might not have fixing PTFs available yet. You should analyze the symptom flags for the unresolved HIPER APARs to determine if the reported problem is applicable to your environment and if you should bypass the specific ERROR HOLDs in order to continue the installation of the FMIDs.

This method requires more initial research, but can provide resolution for all HIPERs that have fixing PTFs available and are not in a PE chain. Unresolved PEs or HIPERs might still exist and require the use of BYPASS.

2. To install the FMIDs without regard for unresolved HIPER APARs, you can add the BYPASS(HOLDCLASS(HIPER)) operand to the APPLY CHECK command. This will allow you to install FMIDs even though one or more unresolved HIPER APARs exist. After the FMIDs are installed, use the SMP/E REPORT ERRSYSMODS command to identify unresolved HIPER APARs and any fixing PTFs.

```
APPLY S(fmid,fmid,...) CHECK
FORFMID(fmid,fmid,...)
SOURCEID(RSU*)
FIXCAT(IBM.ProductInstall-RequiredService)
GROUPEXTEND
BYPASS(HOLDCLASS(HIPER)) .
..any other parameters documented in the program directory
```

This method is quicker, but requires subsequent review of the Exception SYSMOD report produced by the REPORT ERRSYSMODS command to investigate any unresolved HIPERs. If you have received the latest HOLDDATA, you can also choose to use the REPORT MISSINGFIX command and specify Fix Category IBM.PRODUCTINSTALL-REQUIREDSERVICE to investigate missing recommended service. If you bypass HOLDs during the installation of the FMIDs because fixing PTFs are not yet available, you can be notified when the fixing PTFs are available by using the APAR Status Tracking (AST) function of ServiceLink or the APAR Tracking function of ResourceLink.

**Expected Return Codes and Messages from APPLY CHECK: 0** 

After you take actions that are indicated by the APPLY CHECK, remove the CHECK operand and run the job again to perform the APPLY.

Note: The GROUPEXTEND operand indicates that SMP/E applies all requisite SYSMODs. The requisite SYSMODS might be applicable to other functions.

If the BYPASS operand is not included in the control statement when processing a PTF with a ++HOLD statement, the job will get a return code of 12 and the following message.

GIM30206E command PROCESSING FAILED FOR SYSMOD sysmod. HOLD REASON IDS WERE NOT RESOLVED.

#### **Expected Return Codes and Messages from APPLY: 4**

You can receive many of the following messages depending on your environment. These messages can be ignored, because they will not affect product execution.

- GIM23913W LINK-EDIT PROCESSING FOR SYSMOD aaaaaaa WAS SUCCESSFUL FOR MODULE bbbbbbbb IN LMOD cccccccc IN THE ddddddd LIBRARY. THE RETURN CODE WAS ee. DATE yy.ddd -- TIME hh:mm:ss -- SEQUENCE NUMBER nnnnnn --SYSPRINT FILE fffffff.
- IEW2454W SYMBOL symbol UNRESOLVED. NO AUTOCALL (NCAL) SPECIFIED.
- IEW2480W EXTERNAL SYMBOL symbol OF TYPE ESD-type WAS ALREADY DEFINED AS A SYMBOL OF TYPE ESD-type IN SECTION section-name.
- IEW2482W THE ORIGINAL DEFINITION WAS IN A MODULE IDENTIFIED BY ddname. THE DUPLICATE DEFINITION IS IN section IN A MODULE IDENTIFIED BY ddname.

Figure 35 contains a list of elements that might be marked as not selected during the APPLY and ACCEPT processes. This might occur because a VERSION parameter was supplied in an FMID indicating that it contained a higher level version of the same element provided by another FMID being processed at the same time. The higher version element is selected for processing and the lower version is not selected for processing. It might also occur because maintenance is being installed at the same time as the FMIDs.

| Figure 35 (Page 1 of 2). SMP/E Elements Not Selected |                                                     |  |  |  |  |  |  |  |
|------------------------------------------------------|-----------------------------------------------------|--|--|--|--|--|--|--|
| KAYBNETL                                             | KAYBNETL KAYBRP00 KAYB0001 KAYOPEN KAY11PAX KAY11SH |  |  |  |  |  |  |  |

**48** IBM zSystems Integration for Observability Program Directory

| Figure 35 (Page 2 of 2). SMP/E Elements Not Selected |           |                 |          |          |          |  |
|------------------------------------------------------|-----------|-----------------|----------|----------|----------|--|
| KAY11ZIP                                             | KCI\$SYN2 | KCICRPLC        | KCIDJG00 | KCIDPGNX | KCIDPGNZ |  |
| KCIDPNEW                                             | KCIJPVER  | KCIJSALO        | KCIJSLOD | KCIJSUSU | KCIPQPGW |  |
| KCIPRMLB                                             | KCIRPLBV  | KCIRXDLA        | KC5JSLOD | KC5PRMLB | KDSJSLOD |  |
| KDSPRMLB                                             | KD2AHELP  | KD2PRMLF        | KD2PRMLP | KD5JSALO | KD5JSLOD |  |
| KD5JSUPV                                             | KD5PRMLB  | KFJMAINT        | KFJSALO  | KFJSCLIB | KFJSCPMV |  |
| KFJSCPR                                              | KFJSC2WC  | KFJSEMBC        | KFJSEMBG | KFJSIDEF | KFJSMGSV |  |
| KFJSMIGD                                             | KFJSMIGG  | KFJSPDMG        | KFJSPPMV | KFJSPRF  | KFJSROPT |  |
| KFJSSECC                                             | KFJSSYS   | KFJSUPV         | KFJSUSSV | KFJSVER2 | KFJUDEPL |  |
| KFJWCONF                                             | KFJWDEL   | KFJWDEPL        | KFJWNEW  | KFJWPACK | KFJWVAL  |  |
| KFUIAGTC                                             | KFUIMLVL  | KFUIROWP        | KFUOALOC | KFUOCALL | KFUOCOPY |  |
| KFUODEMD                                             | KFUODEML  | KFUODISC        | KFUODYNA | KFUOFLOW | KFUOIJCL |  |
| KFUOLDSI                                             | KFUOLIDS  | KFUOMEGA        | KFUOMSGO | KFUOREXH | KFUOREXI |  |
| KFUOREXL                                             | KFUOREXS  | KFUOREXX        | KFUOSYDS | KFUOSYVA | KFUOTIOT |  |
| KFUOTRAP                                             | KFUOTSEV  | KFUOVARS        | KFURPRE1 | KFURSH   | KGLBASE  |  |
| KGLCRYWR                                             | KGWPRMLB  | KI2AHELP        | KI5AHELP | KI5JSLOD | KI5PRMLB |  |
| KM5JSLOD                                             | KM5PRMLB  | <b>KN3PRMLB</b> | KOBJSLOD | KOLOPS   | KQIJSLOD |  |
| KQIJSUSU                                             | KQIJSUS6  | KQIPRMLB        | KQIUIUSS | KQMM     | KRALIB   |  |
| KRANDREG                                             | KRGPRMLB  | KRHPRMLB        | KRJPRMLB | KRKPRMLB | KRNPRMLB |  |
| KRTAHELP                                             | KRTBHELP  | KRTDDICT        | KRTDDICX | KRTREXIT | KRVPRMLB |  |
| KSMOMS                                               | KS3PRMLB  | KYNJSALO        | KYNJSUSU | KYNPRMLB |          |  |

After installing new function, you should perform two operations:

- 1. Create a backup of the updated data sets, including any SMP/E data sets affected, in case something happens to the data sets during the next phase.
- 2. Do some testing before putting the new function into production.

After you are satisfied that an applied SYSMOD has performed reliably in your target system, you can install it in your distribution libraries using the ACCEPT process.

Another good practice is to accept most SYSMODs, particularly FMIDs, before performing another APPLY process. This provides you the ability to use the RESTORE process of SMP/E and to support the scenario where SMP/E needs to create a new load module from the distribution libraries during the APPLY process.

#### 6.1.14 Perform SMP/E ACCEPT

Edit and submit the generated job KCIJGACC to perform an SMP/E ACCEPT CHECK for IBM zSystems Integration for Observability.

If you are not using the generated job, select the sample ACCEPT job for each of the products included. Edit and submit it after making appropriate changes for your environment. Consult the instructions in the sample job for more information.

To receive the full benefit of the SMP/E Causer SYSMOD Summary Report, do *not* bypass the PRE, ID, REQ, and IFREQ on the ACCEPT CHECK. The SMP/E root cause analysis identifies the cause of *errors* but not *warnings* (SMP/E treats bypassed PRE, ID, REQ, and IFREQ conditions as warnings rather than errors).

Before you use SMP/E to load new distribution libraries, it is recommended that you set the ACCJCLIN indicator in the distribution zone. In this way, you can save the entries that are produced from JCLIN in the distribution zone whenever a SYSMOD that contains inline JCLIN is accepted. For more information about the ACCJCLIN indicator, see the description of inline JCLIN in the SMP/E Commands documentation for details.

Expected Return Codes and Messages from ACCEPT CHECK: 0

After you take actions that are indicated by the ACCEPT CHECK, remove the CHECK operand and run the job again to perform the ACCEPT.

Note: The GROUPEXTEND operand indicates that SMP/E accepts all requisite SYSMODs. The requisite SYSMODS might be applicable to other functions.

If the BYPASS operand is not included in the control statement when processing a PTF with a ++HOLD statement, the job will get a return code of 12 and the following message.

GIM30206E command PROCESSING FAILED FOR SYSMOD sysmod. HOLD REASON IDS WERE NOT RESOLVED.

If PTFs that contain replacement modules are accepted, SMP/E ACCEPT processing will link-edit or bind the modules into the distribution libraries. During this processing, the Linkage Editor or Binder might issue messages that indicate unresolved external references, which will result in a return code of 4 during the ACCEPT phase. You can ignore these messages, because the distribution libraries are not executable and the unresolved external references do not affect the executable system libraries.

**Expected Return Codes and Messages from ACCEPT: 4** 

You can receive many of the following messages depending on your environment. These messages can be ignored, because they will not affect product execution.

GIM24701W SMP/E COULD NOT OBTAIN LINK-EDIT PARAMETERS FOR LOAD MODULE loadmod FOR SYSMOD sysmod. DEFAULTS WERE USED. Figure 35 on page 48 contains a list of elements that might be marked as not selected during the APPLY and ACCEPT processes. This might occur because a VERSION parameter was supplied in an FMID indicating that it contained a higher level version of the same element provided by another FMID being processed at the same time. The higher version element is selected for processing and the lower version is not selected for processing. It might also occur because maintenance is being installed at the same time as the FMIDs.

## 6.2 Activating IBM zSystems Integration for Observability

Prior to activating the products included in IBM zSystems Integration for Observability, IBM recommends you review the Quick Start Guide, First time deployment guide (FTU installation and configuration tasks) as well as Planning and Configuring topics if you have not already done so. This documentation focuses on the things you will need to know for a successful deployment of the products included in this package.

Note: Install Job Generator (JOBGEN) output library: You can specify the Install Job Generator (JOBGEN) output library during the PARMGEN "KCIJPCFG Set up/Refresh PARMGEN work environment" configuration processing to reuse parameter values such as the jobcard and CSI values related to CALLLIBS and USS install directory override data.

Activating the products included in IBM zSystems Integration for Observability requires you to use the OMEGAMON shared publications and the configuration guides for each product listed in Figure 1 on page 7.

This documentation can be found online at:

https://www.ibm.com/docs/en/om-izio-suite/6.1.0/

### 6.2.1 File System Execution

If you mount the file system in which you have installed Z Service Management Explorer, OMEGAMON Data Provider, Apache Kafka for IBM Z, and IBM Z Common Data Provider Base and Liberty components in read-only mode during execution, then you do not have to take further actions.

## 7.0 Notices

This information was developed for products and services offered in the U.S.A. IBM may not offer the products, services, or features discussed in this document in other countries. Consult your local IBM representative for information on the products and services currently available in your area. Any reference to an IBM product, program, or service is not intended to state or imply that only that IBM product, program, or service may be used. Any functionally equivalent product, program, or service that does not infringe any IBM intellectual property right may be used instead. However, it is the user's responsibility to evaluate and verify the operation of any non-IBM product, program, or service.

APAR numbers are provided in this document to assist in locating PTFs that may be required. Ongoing problem reporting may result in additional APARs being created. Therefore, the APAR lists in this document may not be complete. To obtain current service recommendations and to identify current product service requirements, always contact the IBM Customer Support Center or use S/390 SoftwareXcel to obtain the current "PSP Bucket".

IBM may have patents or pending patent applications covering subject matter in this document. The furnishing of this document does not give you any license to these patents. You can send license inquiries, in writing, to the

IBM Director of Licensing IBM Corporation North Castle Drive Armonk, New York 10504-1785 USA

For license inquiries regarding double-byte (DBCS) information, contact the IBM Intellectual Property Department in your country or send inquiries, in writing, to:

Intellectual Property Licensing Legal and Intellectual Property Law IBM Japan, Ltd. 19-21, Nihonbashi-Hakozakicho, Chuo-ku Tokyo 103-8510, Japan

## 7.1 Trademarks

IBM, the IBM logo, and other IBM trademark listed on the IBM Trademarks List are trademarks or registered trademarks of International Business Machines Corporation, in the United States and/or other countries. Other product and service names might be trademarks of IBM or other companies. A current list of IBM trademarks is available on ibm.com/trademark.

# **Contacting IBM Software Support**

For support for this or any IBM product, you can contact IBM Software Support in one of the following ways:

Submit a problem management record (PMR) electronically at IBMSERV/IBMLINK.

Submit a problem management record (PMR) electronically from the support Web site at:

https://www.ibm.com/software/sysmgmt/products/support/

You can also review the *IBM Software Support Handbook*, which is available on the Web site listed above. An *End of Support Matrix* is provided that tells you when products you are using are nearing the end of support date for a particular version or release.

When you contact IBM Software Support, be prepared to provide identification information for your company so that support personnel can readily assist you. Company identification information might also be needed to access various online services available on the Web site.

The support Web site offers extensive information, including a guide to support services (the *IBM Software Support Handbook*); frequently asked questions (FAQs); and documentation for all products, including Release Notes, Redbooks, and Whitepapers. The documentation for some product releases is available in both PDF and HTML formats. Translated documents are also available for some product releases.

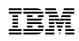

Printed in USA

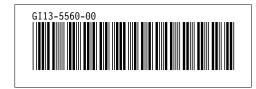